# VAX **Distributed Name Service Installation Guide**

Order No. AA-KN86B-TE

August 1988

This manual tells you how to install and start the VAX Distributed Name Service.

Supersession/Update Information:

This is a new manual.

Operating System and Version:

VAX/VMS V4.6-5.0

Software Version:

VAX Distributed Name Service V1.1

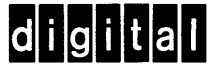

The information in this document is subject to change without notice and should not be construed as a commitment by Digital Equipment Corporation. Digital Equipment Corporation assumes no responsibility for any errors that may appear in this document.

The software described in this document is furnished under a license and may only be used or copied in accordance with the terms of such license.

No responsibility is assumed for the use or reliability of software on equipment that is not supplied by Digital Equipment Corporation or its affiliated companies.

### Copyright © 1988 by Digital Equipment Corporation All Rights Reserved Printed in U.S.A.

The postage-prepaid Reader's Comments form on the last page of this document requests the user's critical evaluation to assist us in preparing future documentation.

The following are trademarks of Digital Equipment Corporation:

DEC MASSBUS RT DECmate PDP PDP UNIBUS DECnet **P/OS** VAX DECUS Professional VAXcluster DECwriter **Rainbow** VMS DIBOL RSTS VT

digittal ™ RSX Work Processor

This manual was produced by Networks and Communications Publications.

# **Contents**

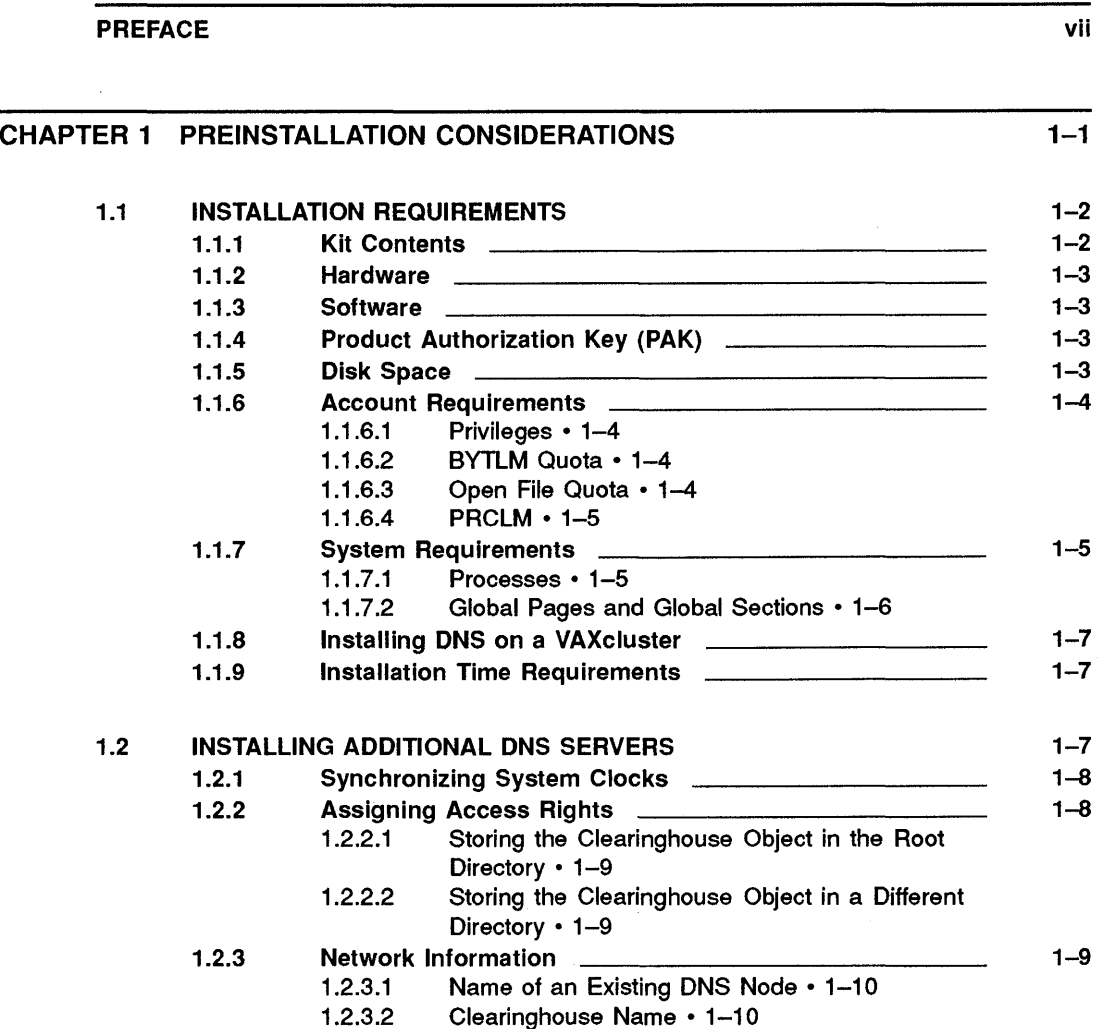

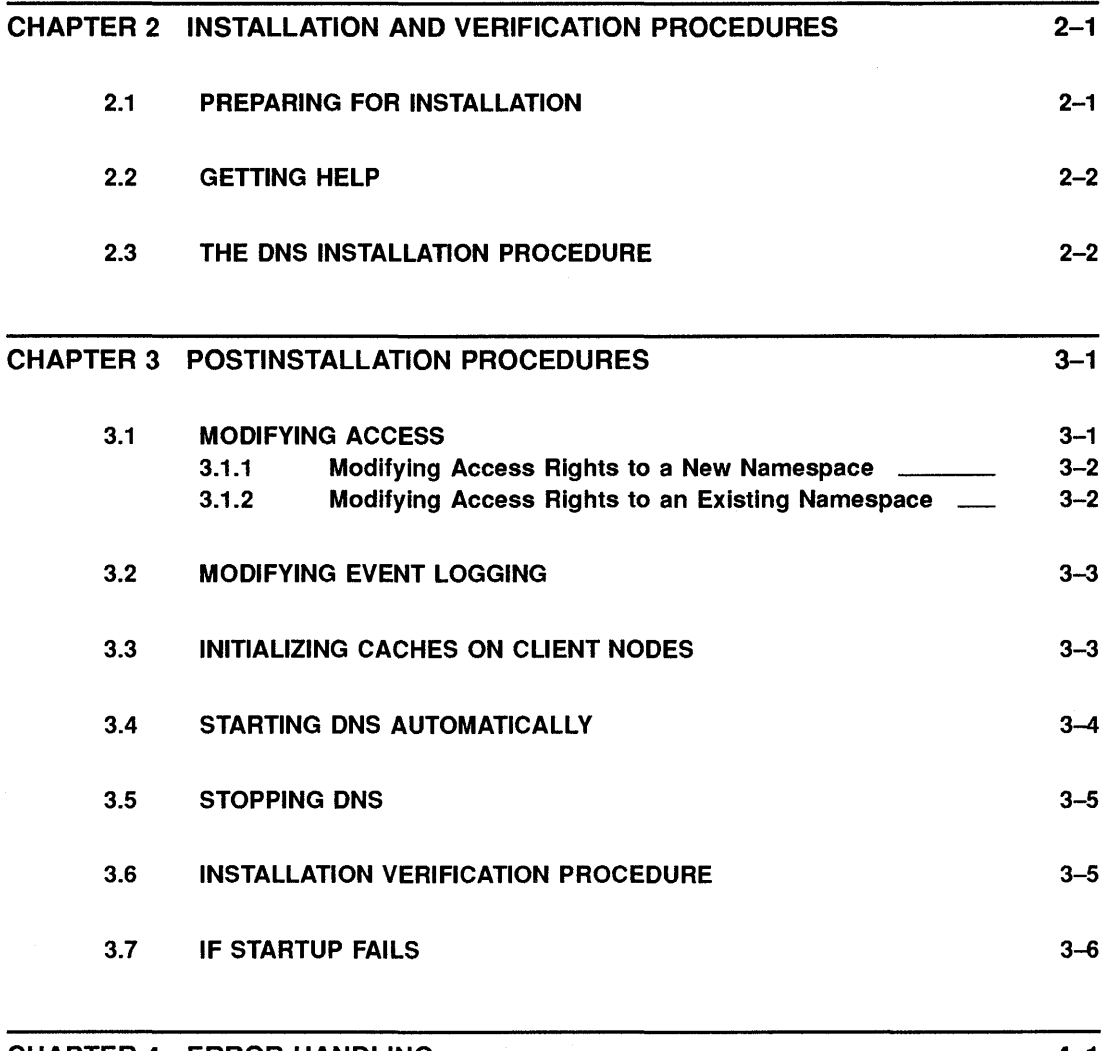

CHAPTER 4 ERROR HANDLING 4-1

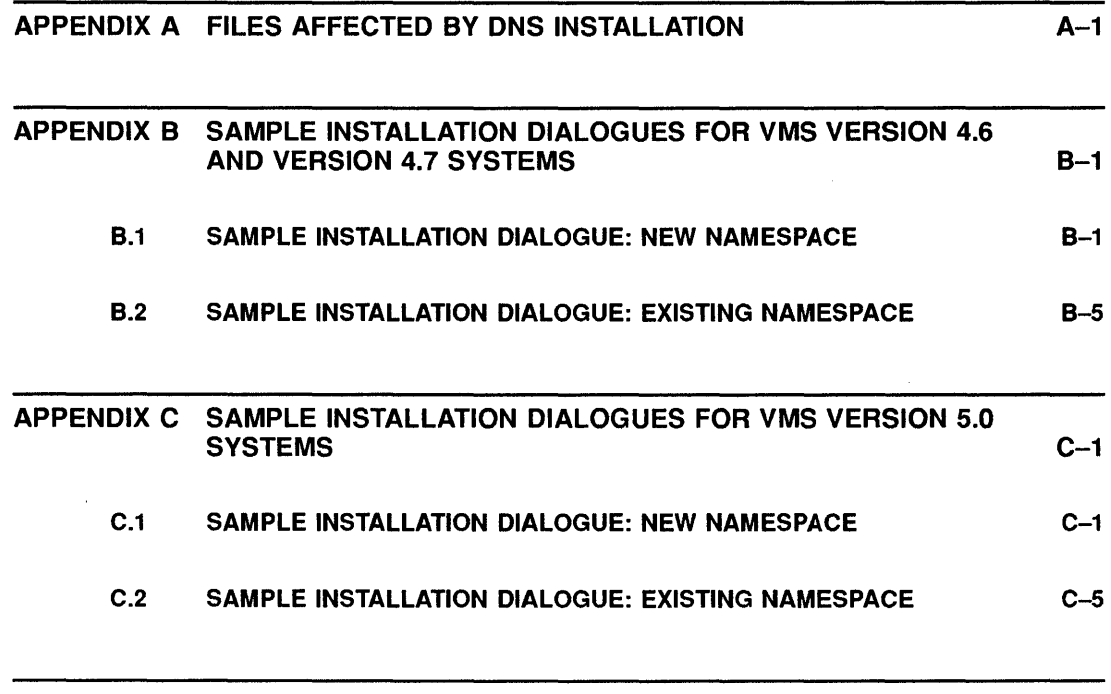

INDEX

 $\sim 10^{-1}$  $\sim 10^{11}$  km  $^{-1}$  $\sim 10^{-11}$ 

# **Preface**

The VAX Distributed Name Service (DNS) provides you with a networkwide means of assigning unique, location-independent names to network resources, also known as objects. Objects can be files, disks, nodes, queues, mailboxes, and so forth. A DNS object name is known and updated networkwide, so that all users and applications in your network can access an object using the same, unique name. Because DNS names are location independent, users and applications do not need to know on which node an object resides. DNS translates an object's name to a set of attributes; its network address is one of these attributes.

Applications that are designed to work with DNS use DNS names to name their objects. For example, DNS is currently a prerequisite for the Remote System Manager (RSM) V2.0 and the VAX Distributed File Service (DFS), both of which use DNS names for their objects.

Over time, additional Digital applications will use DNS to name their objects. In DECnet Phase V networks, node names will be DNS names that are stored on DNS server nodes.

This manual tells you how to install DNS. It also tells you how to run the DNS installation verification procedure.

## **Intended Audience**

This manual is intended for anyone who will install DNS in their network. The reader should be familiar with the VMSINSTAL procedure.

## **Document Structure**

This manual contains the following chapters and appendixes:

- Chapter 1 tells you what you must do before you install DNS software.
- Chapter 2 tells you how to use the VMSINSTAL procedure to install DNS. It also tells you how to run and interpret the output of the Installation Verification Procedure.
- Chapter 3 describes postinstallation tasks.
- Chapter 4 lists error messages that you might receive while you install DNS and tells you how to deal with them.
- Appendix A lists files created or modified by the DNS installation.
- Appendix B contains two sample DNS installation dialogues for VMS Version 4.6 and Version 4. 7 systems. The first sample depicts the installation of the first DNS server in a network; the second sample depicts the installation of a subsequent DNS server.
- Appendix C contains two sample DNS installation dialogues for VMS Version 5.0 systems. The first sample depicts the installation of the first DNS server in a network; the second sample depicts the installation of a subsequent DNS server.

## **Associated Documents**

You should have the following additional documents available for reference:

- *VAX Distributed Name Service Management Guide*
- *Guide to VAX/VMS Software Installation*
- *VAX/VMS System Manager's Reference Manual*
- *VMS License Management Utility Manual*

You must be familiar with basic DNS concepts before you can successfully install DNS in your network. Therefore, read Chapters 1 and 2 of the management guide before you try to install DNS.

# **Conventions**

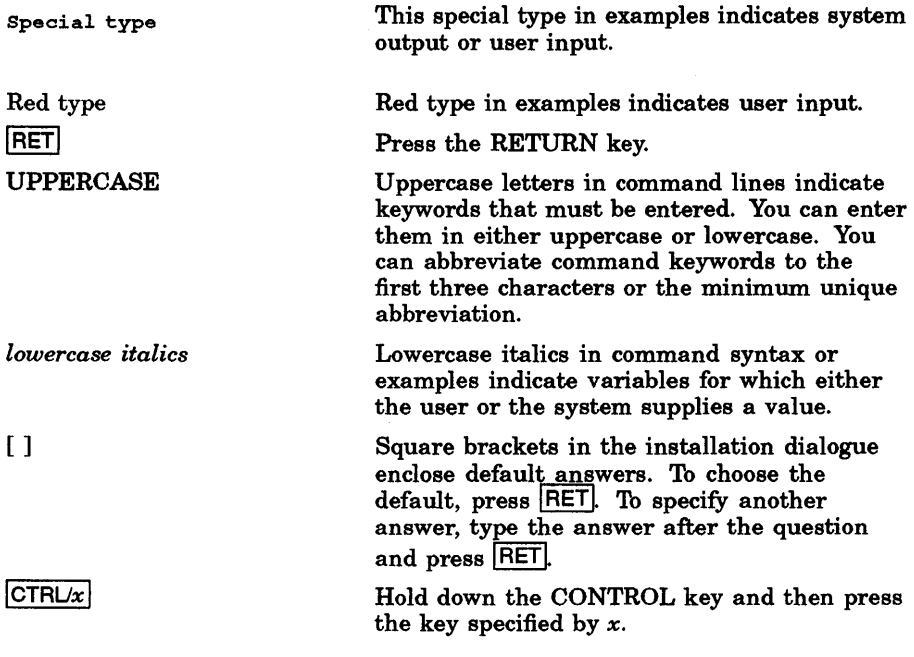

 $\mathbf{r}$ 

 $\label{eq:2.1} \frac{1}{\sqrt{2}}\left(\frac{1}{\sqrt{2}}\right)^{2} \left(\frac{1}{\sqrt{2}}\right)^{2} \left(\frac{1}{\sqrt{2}}\right)^{2} \left(\frac{1}{\sqrt{2}}\right)^{2} \left(\frac{1}{\sqrt{2}}\right)^{2} \left(\frac{1}{\sqrt{2}}\right)^{2} \left(\frac{1}{\sqrt{2}}\right)^{2} \left(\frac{1}{\sqrt{2}}\right)^{2} \left(\frac{1}{\sqrt{2}}\right)^{2} \left(\frac{1}{\sqrt{2}}\right)^{2} \left(\frac{1}{\sqrt{2}}\right)^{2} \left(\$  $\label{eq:2.1} \frac{1}{\sqrt{2}}\left(\frac{1}{\sqrt{2}}\right)^{2} \left(\frac{1}{\sqrt{2}}\right)^{2} \left(\frac{1}{\sqrt{2}}\right)^{2} \left(\frac{1}{\sqrt{2}}\right)^{2} \left(\frac{1}{\sqrt{2}}\right)^{2} \left(\frac{1}{\sqrt{2}}\right)^{2} \left(\frac{1}{\sqrt{2}}\right)^{2} \left(\frac{1}{\sqrt{2}}\right)^{2} \left(\frac{1}{\sqrt{2}}\right)^{2} \left(\frac{1}{\sqrt{2}}\right)^{2} \left(\frac{1}{\sqrt{2}}\right)^{2} \left(\$ 

# **Chapter 1 Preinstallation Considerations**

The VAX Distributed Name Service (DNS) provides you with a networkwide means of assigning unique, location-independent names to network resources, also known as objects. Objects can be files, disks, nodes, queues, mailboxes, and so forth. A DNS object name is known and updated networkwide, so that all users and applications in your network can access an object using the same, unique name. Because DNS names are location independent, users and applications do not need to know on which node an object resides. DNS translates an object's name to a set of attributes; its network address is one of these attributes.

Applications that are designed to work with DNS use DNS names to name their objects. For example, DNS is a prerequisite for the following applications:

- Remote System Manager (RSM) V2.0
- VAX Distributed File Service (DFS)

You must install DNS before you can install and use RSM, DFS, or any other Digital applications supported by DNS.

#### **NOTE**

Before you try to install DNS, read Chapters 1 and 2 of the *VAX Distributed Name Service Management Guide.*  Successful installation of DNS requires that you understand the key DNS concepts outlined in those chapters.

You must perform the following tasks before you install and start DNS software and verify its installation:

- Make sure that the system on which you are going to install DNS is configured properly, as described in this chapter.
- Plan the location of one or more DNS servers in your network, as described in Chapter 2 of the *VAX Distributed Name Service Management Guide.*
- If you are installing DNS on a VMS Version 5.0 system, make sure that you have first registered a Product Authorization Key (PAK) for DNS, as described in Section 1.1.4.
- If the DNS server that you are installing is not the first in your network, refer to Section 1.2, which describes considerations for second and subsequent DNS installations.
- Invoke the VMSINSTAL procedure and respond to questions displayed at your terminal.
- Perform postinstallation tasks, as described in Chapter 3.

# **1.1 Installation Requirements**

You must fulfill the following requirements before you can install DNS software.

## **1.1.1 Kit Contents**

DNS software is available in three distribution kits:

- RX50 floppy disk
- TK50 cartridge tape cartridge
- Magnetic tape, 1600-bpi, 9-track

The Software Bill of Materials accompanying the distribution kit specifies the quantity and contents of your media as well as the documentation you receive. The documentation set for DNS consists of this manual and the *VAX Distributed Name Service Management Guide.* 

Contact your Digital representative if any components are missing.

#### 1-2 Preinstallation Considerations

## **1.1.2 Hardware**

You can use DNS on any VAX processor except MicroVAX I and VAXstation I. DNS requires a communications device supported by DECnet-VAX, such as QNA or DMP.

## **1.1.3 Software**

To install DNS, you must have installed VMS V4.6 or later. You must also have installed DECnet-VAX V4.6 or later.

On a VMS Version 5.0 system, before you can install DNS, you must use the LMF utility to register and load a license PAK for the DNS product, as described in Section 1.1.4.

## **1.1.4 Product Authorization Key (PAK)**

DNS supports the VMS License Management Facility (LMF) provided by VMS Version 5.0. Before you can install DNS on a VMS Version 5.0 system, LMF requires that you first register a license Product Authorization Key (license PAK) for the DNS product. License PAK information is provided with the DNS product and you register and load this information into your system's license database using the VMS LMF utility. Refer to the instructions in the *VMS License Management Utility Manual* for more information.

## **1.1.5 Disk Space**

Installation of DNS requires a total of 7000 blocks of free disk space. During installation, if you do not choose the default disk for the DNS\$SERVER directory, you will need 2000 free blocks on the system disk (SYS\$SYSDEVICE) and 5000 free blocks on the disk you specify for the DNS\$SERVER directory.

To determine the number of free blocks on a disk, enter the SHOW DEVICES command, as follows:

\$ SHOW DEVICES *device-name* IRETI

The number of free blocks will be displayed under the heading Free Blocks.

Preinstallation Considerations 1-3

## 1.1.6 Account Requirements

This section specifies the system privileges you need to install DNS, and the BYTLM, open file quota, and PRCLM requirements.

#### 1.1.6.1 Privileges

You must have the following system privileges to install DNS:

SYSPRV, SYSNAM, OPER, NETMBX, TMPMBX, GROUP, GRPPRV, PFNMAP, PRMGBL, SHMEM, SYSGBL, SETPRV, CMKRNL. It is recommended that DNS be installed from the SYSTEM account.

#### 1.1.6.2 BYTLM Quota

The BYTLM quota must be set to a minimum of 20,000.

To determine the current BYTLM value, enter the following command:

```
$ SHOW PROCESS/QUOTA RET
```
The display that appears will include the heading, "Buffered 1/0 Byte Count Quota". If the value is less than 20,000, modify the record in the user authorization file for the system account, as follows:

```
$ MCR AUTHORIZE RET
UAF> MODIFY SYSTEM/BYTLM=20000 RET
UAF> EXIT RET
$
```
You must log out and then log in again for the new value to take effect.

### 1.1.6.3 Open File Quota

The open file quota must be set to a minimum of 30. You can check the current value .of this parameter by entering the following command:

\$ SHOW PROCESS/QUOTA RET

The display that appears will include the heading, "Open File Quota". If the value is less than 30, modify the record in the user authorization file for the system account, as follows:

```
$ MCR AUTHORIZE RET
UAF> MODIFY SYSTEM/FILLM=30 RET
UAF> EXIT RET
$
```
1-4 Preinstallation Considerations

You must log out and then log in again for the new value to take effect.

#### **1.1.6.4 PRCLM**

The subprocess quota must be set to a minimum of 3. You can check the current value of this parameter by entering the following command:

```
$ SHOW PROCESS/QUOTA RET
```
The display that appears will include the heading, "Subprocess Quota". If the value is less than 3, modify the record in the user authorization file for the system account, as follows:

```
$ MCR AUTHORIZE FRET
UAF> MODIFY SYSTEM/PRCLM=3 RET
UAF> EXIT RET
$
```
You must log out and then log in again for the new value to take effect.

## **1.1. 7 System Requirements**

This section specifies system parameter values that are required to install DNS.

Whenever parameter values are changed, enter the following command to reset the parameter values and to reboot the system so that the new parameter values take effect:

\$ @SYS\$UPDATE: AUTOGEN GETDATA REBOOT RET

For information about AUTOGEN, see the *VAX/VMS System Manager's Reference Manual.* 

### 1.1.7.1 Processes

DNS requires three process entry slots for the following detached processes:

- DNS\$TA—The transaction agent process. It communicates with DNS clients.
- DNS\$BACK-The background process. It updates copies of directories.

• DNS\$ADVER-The advertisement process. It notifies DNS clients that clearinghouses on DNS servers are available.

To check the number of free process slots, enter the following command:

**\$ SHOW MEMORY RET** 

The line for Process Entry Slots and Balance Set Slots should each be at a minimum value of 3 in the Free column. If this is not the case, edit the SYS\$SYSTEM:MODPARAMS.DAT file to change the values of these parameters.

### **1.1.7.2 Global Pages and Global Sections**

In order for DNS to function properly, you may need to increase the number of global pages and global sections (the SYSGEN parameters GBLPAGES and GBLSECTIONS). If the current settings for these parameters are inadequate, VMSINSTAL will not be able to start up DNS at the end of the installation procedure.

DNS requires 334 global pages and 12 global sections.

To check the number of available global pages and global sections, enter the following commands:

```
$ RUN SYS$SYSTEM: INSTALL FRET
INSTALL> /GLOBAL IRETI
```
These commands display the system global pages and global sections. The last line of the display shows the number of used global sections and the number of used and unused global pages. To determine the number of unused global sections, you must exit from INSTALL (type /EXIT after the prompt) and invoke the SYSGEN utility as follows:

```
$ RUN SYS$SYSTEM: SYSGEN RETSYSGEN> SHOW GBLSECTIONS RET
```
These commands display the SYSGEN settings for global sections. The value appears under the heading Current. Subtract the used global sections value from the current SYSGEN value to determine the number of unused global sections.

If the unused global pages and sections are not adequate for running DNS, edit the SYS\$SYSTEM:MODPARAMS.DAT file to add statements that increase the values of the SYSGEN GBLPAGES and GBLSECTIONS parameters.

To increase GBLPAGES and GBLSECTIONS values, add the following statements at the end of the SYS\$SYSTEM:MODPARAMS.DAT file:

ADD\_GBLPAGES=nnn ADD GBLSECTIONS=nnn

where nnn is the number by which you are increasing the current setting.

## **1.1.8 Installing DNS on a VAXcluster**

You can install DNS on individual members of a VAXcluster. Each cluster member operates as an independent DNS server. Files are not shared among the servers. Rather, all server files reside in the SYS\$SPECIFIC directories. Client files are stored in the SYS\$COMMON directories.

If you enter the following commands before DNS is installed, you can assign access control rights using the cluster alias instead of the individual cluster node names:

```
$ RUN SYS$SYSTEM: NCP RET
NCP> DEFINE OBJECT DNS$TA NUMBER 44 ALIAS OUTGOING ENABLE RET
NCP> SET OBJECT DNS$TA NUMBER 44 ALIAS OUTGOING ENABLE RET
NCP> EXIT 
$
```
## **1.1.9 Installation Time Requirements**

Installation of DNS should take about 10 minutes. The installation verification procedure (IVP) should take about 5 minutes.

# **1.2 Installing Additional DNS Servers**

If the DNS server you are installing is not the first one in the network, you will have to synchronize system clocks, assign access rights, and obtain name information, as described in the following sections.

## **1.2.1 Synchronizing System Clocks**

You must synchronize local system clock time with clock time on an existing DNS server. Synchronize clocks by first issuing the VMS SHOW TIME command for the existing server. Then issue the VMS SET TIME command to enter that time (plus elapsed time) on the system on which you are installing DNS.

The installation procedure will fail if there is a discrepancy of more than 4 minutes between system clock times on DNS servers. See the BADCLOCK error message in Chapter 4.

The following is a list of the time categories that you can display by issuing the SHOW TIME command. You can specify these values by issuing the SET TIME command.

 $dd =$  day of the month  $(1-31)$ *mmm=* month (first three letters of the month)  $yyyy = year$  $hh =$  hour of the day  $(0-23)$  $mm =$  minutes  $(0-59)$  $ss =$  seconds  $0$ —59)  $cc =$  hundredths of a second  $(0-99)$ 

The format for the SET TIME command is as follows:

 $SET$  TIME =  $dd$ -mmm-yyyy  $hh$ :mm:ss.cc

Specify values for the time parameters as required.

## **1.2.2 Assigning Access Rights**

You will find a detailed discussion of access rights in Chapter 3 of the *VAX Distributed Name Service Management Guide.* The following sections cover details of particular interest to the DNS installer.

#### **NOTE**

The following discussion applies to the installation of only the second and subsequent DNS servers in an existing namespace. It does not apply to installation of the first DNS server.

1-8 Preinstallation Considerations

In assigning access rights, one of two conditions will be true:

- 1. You are storing the clearinghouse object in the root directory.
- 2. You are storing the clearinghouse object in a directory other than the root directory.

The following sections discuss assignment of access rights under these conditions. In both cases, the user (expressed as *node-name::user-name)*  needs read, write, delete, and control access to the directory that stores the clearinghouse object.

### 1.2.2.1 Storing the Clearinghouse Object in the Root Directory

If you accept the default clearinghouse name offered by the installation procedure, you create a clearinghouse object that is stored in the root directory. Therefore, DNS (node-name::DNS\$SERVER) needs read, write, delete, and control access to the root directory in order to create the clearinghouse object.

## 1.2.2.2 Storing the Clearinghouse Object in a Different Directory

If you specify a name other than the default name for your clearinghouse, you can place the name in a directory that is not the root. The clearinghouse object will be placed in the directory you specify. Therefore, the DNS server needs read, write, delete, and control access to the directory that stores the clearinghouse object. The server also needs read and write access to that directory's parent directory.

The directory that stores the clearinghouse object must be allowed to contain clearinghouse objects, as described in Chapter 3 of the VAX *Distributed Name Service Management Guide.* 

## 1.2.3 Network Information

Obtain the following information from a DNS manager in your network.

## 1.2.3.1 Name of an Existing DNS Node

You need to know the name of a node on which DNS is installed and running. Enter this name in response to the following installation procedure request:

\*Enter the DNS server node name:

See the installation description in Chapter 2.

## 1.2.3.2 Clearinghouse Name

Ask other DNS managers in your network whether the DNS server you are installing is joining an existing namespace that has a hierarchical structure. If so, ask the appropriate DNS manager for the name of the directory that stores the clearinghouse object. Enter that directory name, followed by the clearinghouse name in response to the following installation procedure request:

\*Clearinghouse name [node-name\_CH]:

# **Chapter 2 Installation and Verification Procedures**

This chapter tells you how to install DNS software on nodes running VAXNMS V4.4 or later or MicroVMS V4.4 or later. It also describes a procedure that verifies the installation.

# **2.1 Preparing for Installation**

You use the VMSINSTAL procedure to install DNS. VMSINSTAL asks a series of questions to which you must provide appropriate responses. For help on any of the VMSINSTAL questions, enter a question mark (?) in response to the question. This displays information that should help you answer the question. The question is then repeated. Default responses appear in square brackets  $($ ]). Press  $\overline{RET}$  to accept the default response.

To abort the installation procedure, press  $\overline{CTRLY}$ . When you do so, the installation procedure deletes all DNS files it has created up to that point and exits. If you want to retry the installation procedure after you have pressed CTRLY, you must invoke VMSINSTAL again. See step 2 in Section 2.3.

To save a copy of the VMSINSTAL session for future reference, issue the SET HOST O/LOG command before using VMSINSTAL.

Installation and Verification Procedures 2-1

Before you install DNS, be sure that you have fulfilled all the requirements described in Chapter 1.

#### NOTES

You must keep DECnet-VAX running while you install DNS. DNS uses DECnet-VAX services during the installation.

The installation procedure executes the DNS\$STARTUP.COM file and creates a temporary batch queue named DNS\$BATCH\_ *node-name.* Therefore, the queue manager must be running in order to install DNS.

## 2.2 **Getting Help**

On-line information is available to help you prepare answers to the DNS installation questions. To display this information, type a question mark (?) after any question.

The next section presents the HELP text along with the questions posed by the installation procedure. Reviewing the HELP text before you start the installation procedure can help you prepare responses to the installation questions.

# **2.3 The DNS Installation Procedure**

To install DNS, follow these steps:

Step 1. Log in to the system manager account.

The system manager account has the privileges necessary for running VMSINSTAL.'

Step 2. Invoke VMSINSTAL.

To invoke VMSINSTAL enter this command line:

\$ @SYS\$UPDATE:VMSINSTAL DNS011 ddcu: [OPTIONS N] RET

2-2 Installation and Verification Procedures

The value *ddcu:* represents the name of the device on which your distribution media is mounted. You can obtain this name by entering the following command:

```
$ SHOW DEVICE
```
Specifying OPTIONS N is the only way to print the release notes. If you do not specify OPTIONS N, the procedure automatically moves the release notes to SYS\$HELP. It is recommended that you read the release notes before you start the installation.

This following appears on the screen:

VAX/VMS Software Product Installation Procedure Vx.x It is *dd-mmm-yyyy* at *hh:rnm.*  Enter a question mark (?) at any time for help.

#### **Step 3. Check the system environment.**

VMSINSTAL now checks your system environment and notifies you of any running processes. If DECnet is running, you see a warning message, as shown in the following sample display. Other non-system processes that are running are also noted, as shown in the example. If DECnet is not running, no messages are displayed, and the procedure goes directly to step 4 and fails during step 6.

```
%VMSINSTAL-W-DECNET, Your DECnet network is up and running. 
%VMSINSTAL-W-ACTIVE, The following procedures are still active: 
         MAIL 38503 
         JIM
```
\*Do you want to continue anyway [NO]?

This display is informational. It does not mean that you should not continue. However, if you enter NO or press RET, VMSINSTAL terminates and you return to system command level. If you enter YES, the installation continues.

#### **Step 4. Check backup.**

The procedure then reminds you to back up your system disk before you install the software:

\*Are you satisfied with the backup of your system disk [YES]?

If you enter YES, the installation continues. If you enter NO, the installation terminates and you return to system command level.

Installation and Verification Procedures 2-3

**Step 5. Mount the installation kit volume.** 

The procedure now prompts you to mount the distribution volume. Mount the volume and make sure that the device is in the ready state. Enter YES and press **RET** when you are ready. A confirmation message tells you that the medium is mounted.

Please mount the first volume of the set on *ddcu:*  \*Are you ready? %MOUNT-I-MOUNTED, DNS mounted on *ddcu:* 

#### **Step 6. Start the installation.**

When the installation kit volume is mounted, the following is displayed:

The following products will be processed:

DNS Vl.1

Beginning installation of DNS V1.1 at hh::mm

%VMSINSTAL-I-RESTORE, Restoring product saveset A ...

If DECnet is not running, the following message is displayed and you return to system command level.

DECNET is not running on this system. You must have DECNET running before you can install DNS.

If you specified OPTIONS N when you invoked VMSINSTAL, the following is now displayed:

```
Release notes options: 
1. Display release notes 
2. Print release notes 
3. Both 1 and 2
```
\* Select option [3] :

It is recommended that you read the release notes before you install DNS. If you enter 1 or 3, VMSINSTAL displays the release notes at your terminal. If you enter 2 or 3, VMSINSTAL prompts you to enter a print queue name, as follows:

Queue name [SYS\$PRINT] :

Enter a queue name or press **RET**. VMSINSTAL queues a copy of the release notes to print and displays a message such as the following:

Job DNSOll (queue queue, entry nnn) started on *device* 

2-4 Installation and Verification Procedures

The following is then displayed:

\*Do you want to continue the installation [N]?

Enter YES, or press  $\left| \underline{REF} \right|$  to accept the default. If you enter YES, the procedure continues with this message:

%VMSINSTAL-I-RELMOVED, The product's release notes have been successfully moved to SYS\$HELP.

The following is then displayed:

VAX Distributed Name Service Installation.

If the queue manager is not running, you will see the following message:

The queue manager is stopped. It must be started to continue this installation. This installation procedure will exit if you do not want to start the queue manager.

\*Do you want to want to start the queue manager [YES]?

If you enter YES or press  $RET$ , the installation procedure starts the queue manager. If you enter NO, the following message is displayed and you return to system command level.

You must have the queue manager running in order to continue with the installation.

If you are re-installing DNS, the following is displayed (and the DNS installation questions 1-8, which follow this display, are not asked):

A VAX Distributed Name Service exists on this system from a previous installation. Image, help, and message files will be updated if you continue. Clearinghouses file(s) will not be modified.

If you are installing DNS on a VMS Version  $5.0$  (or later) system, the following license PAK information for DNS is displayed along with a question that requires you to verify that you have used the LMF utility to register a license PAK for DNS:

```
%DNS-I-LICCHECK, Checking for DNS license on this system 
Product: DNS 
Producer: DEC 
Version: 1.1 
Release Date: 1-MAY-1988 
* Does this product have an authorization key registered and loaded?
```
Installation and Verification Procedures 2-5

You must answer YES to this question. Otherwise, the installation procedure exits after displaying the following message:

You do not have the license to run this product. Please register the license for this product by typing the following command and then re-try the installation.

#### @SYS\$UPDATE:VMSLICENSE

The following message is then displayed (on both VMS  $V4.x$  and  $V5.0$ systems):

Most products provide an Installation Verification Procedure (IVP) which verifies the completeness and accuracy of the installation. You may wish to run the IVP immediately after installation.

\*Do you want to run the IVP after the installation [YES]?

The Installation Verification Procedure (IVP) for DNS determines whether DNS is installed properly and whether basic DNS functions are operating properly. Press  $\overline{\mathsf{RET}}$  if you want to run the IVP immediately after installation is complete. If you do not want to run the IVP immediately after installation, enter NO. You can run the IVP later, as described in the installation procedure and in Chapter 3.

The following is then displayed:

During this installation, new files will be provided to replace existing versions. You may purge these older versions to save disk space, or keep them if you feel they may be of use. Purging is recommended.

\*Do you want to purge files replaced by this installation [YES]?

If you enter YES or press  $\overline{\text{RET}}$ , duplicate files will be deleted.

#### **NOTE**

The questions that follow are specific to the DNS server installation. They are labeled DNS Question 1 through 8 and are explained in sequence.

VAX Distributed Name Service Site Specific Questions =======================================================================

**DNS Question 1.** If this is the first DNS server being installed in the network, enter YES to the following question. Otherwise, press  $\vert$  RET to accept the default.

\* Is this a new namespace [NO] :

2-6 Installation and Verification Procedures

If you enter a question mark (?), the following explanatory text is displayed and the question is repeated. If you enter YES, then DNS Question 2 is displayed; otherwise DNS Question 3 is displayed.

If the Name Service is already installed in your network, accept the default answer to this question. Otherwise, create a new namespace by answering YES to this question.

**DNS Question 2.** Enter the name of the namespace, or press  $\overline{\text{RET}}$  to accept the default. The default name is the name of your node followed by NS.

\* Namespace Name [node-name\_NS]

If you enter a question mark, the following explanatory text is displayed and the question is repeated.

Your namespace must have a name. Example: FIRM\_NAME or accept the default:

*node-name* NS

**DNS Question** 3. The following question is then displayed:

\* Timezone (+hh:mm or -hh:mm):

If you enter a question mark, you receive the following explanatory text:

A timezone value is the number of hours and minutes difference between the time observed in this node's timezone and Greenwich Mean Time (GMT).

A negative (-) timezone value means that this node is west of GMT. A positive (+) timezone value means that this node is east of GMT.

The range is from  $-12:00$  to  $+13:00$ . The format is +hh:mm or -hh:mm, where:

> hh indicates the number of hours mm indicates the number of minutes

For example: Eastern Standard Time is -5:00 hours from GMT. Eastern Daylight Time is -4:00 hours from GMT. Oklahoma (Standard Time) is -6:00 hours from GMT. California (Standard Time) is -8:00 hours from GMT. Newfoundland is -3:30 hours from GMT. Australia Capital Territory is +10:00 hours from GMT. Greece is +2:00 hours from GMT. Japan is +9:00 hours from GMT. Ontario, east of longitude W.63 degrees is -4:00 hours from GMT. Ontario, west of longitude W.63 degrees is -5:00 hours from GMT. Singapore is +7:30 hours from GMT. India is +5:30 hours from GMT. Great Britain, Iceland, Portugal, Upper Volta are at GMT or 0:0. Great Britain, Summer Time +1:00 hours from GMT.

**DNS Question 4.** Enter the name of the clearinghouse that this installation is creating, or press  $\overline{\text{RET}}$  to accept the default. The default is the name of your node followed by \_CH.

Note that the installation stores the clearinghouse name in the root directory by default. If you have already created a hierarchical namespace, you can specify a directory in the hierarchy in which the clearinghouse name will be stored. For example, if you specified the clearinghouse name ENGINEERING.CLEARINGHOUSE, you would create a clearinghouse named .ENGINEERING.CLEARINGHOUSE, whose name would be stored in the directory ENGINEERING.

\* Clearinghouse Name [node-name\_ CH] :

#### **NOTE**

If this is not the first installation of DNS in your network and you accept the default answer to this question, the installation procedure will copy the root directory (and its contents) to the clearinghouse you are creating. This is true for any clearinghouse that you store in the root directory. In a single-directory namespace, this is how the root directory gets distributed on multiple servers.

In a hierarchical namespace, if you specify a directory other than the root in which the clearinghouse name is to be stored, the installation procedure copies that directory (and its contents) to the clearinghouse you are creating.

If you enter a question mark, the following explanatory text is displayed and the question is repeated.

Your clearinghouse must have a name. Example: ENGINEERING.CLEARINGHOUSE where ENGINEERING is a directory that exists in your namespace. or accept the default:

node-name CH

This default name is a DNS name, not a VMS file specification. The file associated with the clearinghouse is created in the directory associated with the DNS\$SERVER account.

If this is not the first DNS server being installed in the network, you may want to review the discussion on access rights and name information in Chapter 1.

**DNS Question 5.** Enter a user identification code (UIC), or press RET to accept the default. The default value is [371,371].

The following information is then displayed.

In order to ensure that the VAX Distributed Name Service runs with the proper quotas, this installation procedure will create the account DNS\$SERVER. You must specify a unique UIC for this account in order to ensure proper installation.

\*Enter UIC for DNS server account (include brackets) [[371,371]]:

If you enter a question mark, the following explanatory text is displayed and the question is repeated.

In order to ensure that the VAX Distributed Name Service processes run with the proper quotas, privileges, and username, this installation procedure will create an account for the server - DNS\$SERVER.

Specify an octal group number and user number that is unique for this system or accept the default uic that has been provided. You must enclose the uic with square bracket characters.

For example: ' [371, 371]

DNS Questions 6 and 7: You must specify and verify a password for the DNS server account, DNS\$SERVER. The following questions are displayed:

- \* Enter password for the DNS server account:
- \*Verify password for the DNS server account:

Installation and Verification Procedures 2-9

If you enter a question mark in response to questions 6 or 7, the following information is displayed:

You must specify a password for the DNS\$SERVER account. The password you specify must contain at least six characters. Valid characters for a password are A through Z, 0 through 9, \$ (dollar sign), and\_ (underscore) .

As with the DCL SET PASSWORD command, your input will not appear on the terminal. To protect against typing errors you must enter the password twice.

The following is then displayed:

%DNS-I-CREACC, Creating account DNS\$SERVER for the VAX DNS Server %VMSINSTAL-I-ACCOUNT, This installation creates an account named DNS\$SERV %DNS-I-CREDIR, VAX Distributed Name Service creates DNS\$SERVER directory.

DNS Question 8: Enter the name of the device on which the DNS\$SERVER directory will reside, or press RET to accept the default name. The default disk name is SYS\$SYSROOT.

The following information is displayed:

\* Device to be used for storing DNS\$SERVER files [SYS\$SYSROOT] :

If you enter a question mark, the following explanatory text is displayed and the question is repeated.

This installation procedure creates a directory "DNS\$SERVER" on the disk you specify. The directory is used to store the clearinghouse database and log files.

If the DNS\$SERVER directory already exists on this disk, the following message is displayed:

%DNS-I-DIREXISTS, Directory "DNS\$SERVER" already exists on this disk.

The following message are then displayed (note that the first message, VMSINSTAL-1-SYSDISK, appears only if you accepted the default name, SYS\$SYSROOT, whereas the ensuing messages, VMSINSTAL-1- ACCOUNT are always displayed):

VMSINSTAL-I-SYSDISK, This product creates system disk directory SYS\$SYSROOT:[DNS\$SERVER]

%VMSINSTAL-I-ACCOUNT, This installation updates an account named DNS\$SERVER %VMSINSTAL-I-ACCOUNT, This installation updates an account named DNS\$SERVER. %VMSINSTAL-I-ACCOUNT, This installation updates an account named DNS\$SERVER. %VMSINSTAL-I-ACCOUNT, This installation updates an account named DNS\$SERVER. %VMSINSTAL-I-ACCOUNT, This installation updates an account named DNS \$SERVER. %VMSINSTAL-I-ACCOUNT, This installation updates an account named DNS\$SERVER. %VMSINSTAL-I-ACCOUNT, This installation updates an account named DNS\$SERVER. %VMSINSTAL-I-ACCOUNT, This installation updates an account named DNS\$SERVER. %VMSINSTAL-I-ACCOUNT, This installation updates an account named DNS\$SERVER. %VMSINSTAL-I-RESTORE, Restoring product saveset B...

=============== Moving VAX Distributed Name Service files.

This installation has added the following files:

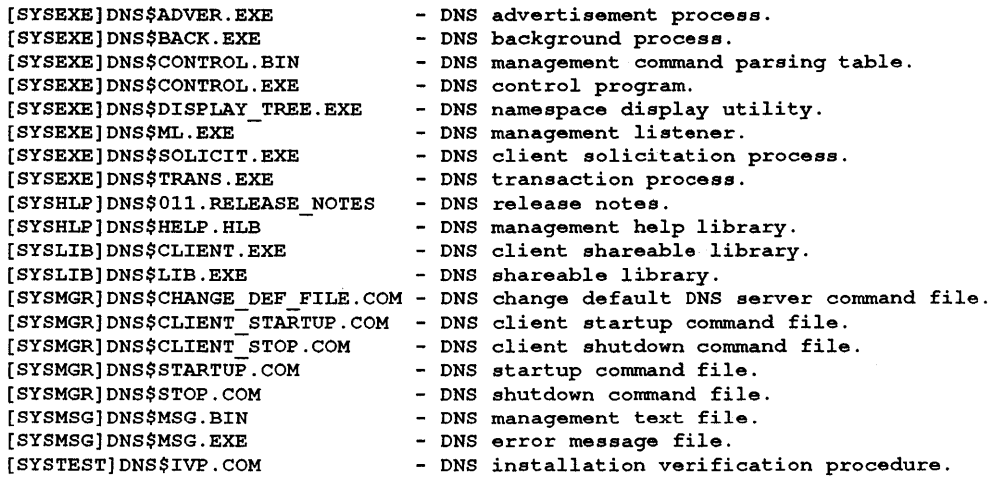

If you are creating a new namespace (that is, if you answered YES to DNS Question 1), go to the section of the procedure called "Starting VAX Distributed Name Service." If you are not creating a new namespace (that is, if you answered NO to DNS Question 1), the following section is included in your installation procedure.

---------------------VAX Distributed Name Service Client Installation 

Installing VAX Distributed Name Service Client ...

Installation and Verification Procedures **2-11** 

If a client exists on this system, you see the following text:

A VAX Distributed Name Service Client Interface exists on this system from a previously installed product.

The existing DNS client setup file, SYS\$SYSTEM:DNS\$DEFAULT FILE.DAT, will be appended to the new SYS\$SYSTEM:DNS\$DEFAULT FILE.DAT.

The following DNS server nodes have been found. Select a node name from this list or the name of another DNS server node.

```
node-namel(a.nnn) 
node-name2(a.nnn)
```
Where *node-name* is the name of a node on which DNS is running, and *a.nnn* is the DECnet address of that node.

\* Enter the DNS server node name:

If you enter a question mark, the following explanatory text is displayed and the question is repeated.

Enter the name of a node on which the DNS server software has been installed and is running.

The next section is displayed in its entirety if you are creating a new namespace.

Starting VAX Distributed Name Service 

Creating clearinghouse, please wait ...

Clearinghouse filename *device-name:* [DNS\$SERVER]c1earinghouse-name.DN

Adding access to the new clearinghouse for all users on all nodes. The access rights are READ, WRITE, DELETE, TEST, and CONTROL.

Adding access to the new clearinghouse for user SYSTEM. The access rights are READ, WRITE, DELETE, TEST, and CONTROL.

If a cluster alias exists, the following paragraph is also displayed:

Adding access to the new clearinghouse for user SYSTEM on cluster alia The access rights are READ, WRITE, DELETE, TEST, and CONTROL.

2-12 Installation and Verification Procedures

The next two paragraphs appear only if you are creating a new namespace.

Adding access to the root directory for all users on all nodes. The access rights are READ, WRITE, DELETE, TEST, and CONTROL.

Adding DEFAULT access to the root directory for all users on all nodes. Tbe access rights are READ, WRITE, DELETE, TEST, and CONTROL.

The following post-installation instructions are displayed. Note that on VMS Version 5.0 systems, the SYS\$MANAGER:SYSTARTUP.COM procedure is named SYS\$MANAGER:SYSTARTUP \_ V5.COM.

VAX Distributed Name Service Post-Installation Instructions 

Add a call to execute the DNS startup command procedure SYS\$MANAGER:DNS\$STARTUP.COM from the site specific startup command procedure SYS\$MANAGER:SYSTARTUP.COM. This command must follow the STARTNET.COM and the START/QUEUE/MANAGER so that DECnet and the queue manager start before the DNS server.

DNS startup installs shareable libraries and global sections, creates permanent detached processes, and adds DECnet objects.

To implement the "DNSCP" command, which executes the DNS Control Program, the following command line should be added to the system login command file (filename = SYS\$MANAGER:SYSLOGIN.COM):

\$ DNSCP :== \$DNS\$CONTROL !Foreign cormnand to run DNS utility.

You can run the installation verification procedure at any time by typing:

\$ @SYS\$TEST:DNS\$IVP

There are two DECnet event classes associated with this product, they are events 352 and 353. The following commands are included in DNS\$STARTUP.COM:

\$ NCP SET KNOWN LOGGING EVENTS 352.\* \$ NCP SET KNOWN LOGGING EVENTS 353.1,2,3,4

If VMS V4.6 or V4.7 is running on your system the following is displayed (on VMS V5.0 systems, you must re-install DNS):

This system is running VAX/VMS Version 4.6 or 4.7.

Please re-install DNS when you upgrade your system to VMS Version *5.x.* 

Installation and Verification Procedures 2-13

If you indicated that you wanted to run the Installation Verification Procedure (IVP), the following is displayed:

VAX Distributed Name Service Installation Verification Procedure 

The IVP issues the DNS\$CONTROL commands indicated by DNSCP in the following example. Appendix B contains sample output of the IVP.

DNSCP SHOW CHARACTERISTICS CLEARINGHOUSE *ch-name* 

In this command, *ch-name* is the name of the clearinghouse that you specified during this installation. If the SHOW command is successful, the IVP displays the name of the directory stored in the specified clearinghouse. Clearinghouse attributes are defined in the *VAX Distributed Name Service Management Guide.* 

The IVP then enters the following command:

DNSCP CREATE GROUP node-name\_DNS\$IVP

If you created a clearinghouse in a directory other than the root, the directory name precedes *node-name\_DNS\$IVP.* 

If the CREATE command is successful, the IVP displays the unique identification number (UID) of group DNS\$IVP.

The IVP then enters the following commands:

DNSCP ADD MEMBER node-name::SYSTEM GROUP node-name\_DNS\$IVP

If the ADD command is successful, the IVP adds the member *nodename::SYSTEM* to the group *node-name\_DNS\$IVP.* 

DNSCP SHOW CHARACTERISTICS GROUP node-name\_DNS\$IVP

If the SHOW command is successful, the IVP displays the name of the member in the group *node-name\_DNS\$IVP.* The following command is then entered by the IVP:

DNSCP DELETE GROUP node-name\_DNS\$IVP

If the DELETE command is successful, the IVP exits and the following is displayed:

2-14 Installation and Verification Procedures

Installation of Distributed Name Service Vl.1 successful Installation of DNS Vl.1 completed at *time*  VMSINSTAL procedure done at *hh:mm* 

If any of the commands entered by the IVP are not successful, then one or more of the error messages described in Chapter 4 is displayed. Take the appropriate action to correct the error. Then rerun the IVP by entering the following command:

\$ @SYS\$TEST:DNS\$IVP RET

When the IVP is successful, DNS is available for use.

Installation and Verification Procedures 2-15

 $\mathcal{L}^{\text{max}}_{\text{max}}$  and  $\mathcal{L}^{\text{max}}_{\text{max}}$
## **Chapter 3**

## **Postinstallation Procedures**

This chapter describes procedures that you can perform after DNS is installed.

## **3.1 Modifying Access**

The DNS installation procedure assigns access rights as follows:

- If you are creating a new namespace, an access control entry is added to the root directory and to the clearinghouse you are creating. This gives all users all rights to the directory.
- If you are not creating a new namespace, all users are given all access rights to the clearinghouse being created.

You can examine access to directories by issuing the following DNS\$CONTROL command:

SHOW ACCESS DIRECTORY *dir-name* 

#### **3.1.1 Modifying Access Rights to a New Namespace**

In addition to giving an access control entry for a new namespace, the installation procedure also adds an access control entry that is propagated to all objects in the root directory. This gives all users all rights to the objects.

In the following DNS\$CONTROL commands, which the installation procedure issues, \*::\* specifies all users, and the dot(.) specifies the root directory.

```
ADD ACCESS *::* DIR . /RIGHT=(READ, WRITE, DELETE, TEST, CONTROL)
ADD ACCESS*::* DIR. /FLAGS=(DEFAULT) /RIGHT=(READ,WRITE,DELETE,TEST,CONTROL)
```
To assign specific access rights to specific individuals and groups, first remove these entries using the following DNS\$CONTROL commands:

DNS> REMOVE ACCESS \*: :\* DIR ./RIGHT=(READ,WRITE,DELETE,TEST,CONTROL) DNS> REMOVE ACCESS \*:: \* DIR . /FLAGS= (DEFAULT) /RIGHT=(READ,WRITE,DELETE,TEST,CONTROL)

Then use the ADD ACCESS command to assign access rights as required.

#### **3.1.2 Modifying Access Rights to an Existing Namespace**

The installation procedure issues the DNS\$CONTROL ADD ACCESS command in the following format to give access rights to the clearinghouse that is created when you install a DNS server in an existing namespace.

ADD ACCESS \*::\* CLEAR *ch-name* /RIGHT=(READ,WRITE,DELETE, TEST, CONTROL)

To assign specific access rights to specific individuals and groups, first remove these entries using the following DNS\$CONTROL command:

REMOVE ACCESS \*::\* CLEAR *ch-name* 

Then use the ADD ACCESS command to assign the appropriate access rights.

## **3.2 Modifying Event Logging**

Event logging is usually turned on when DECnet is started. Then, during DNS installation, the DNS start-up procedure (DNS\$STARTUP.COM) issues the following Network Control Program (NCP) commands:

SET KNOWN LOGGING EVENT 352.\* SET KNOWN LOGGING EVENT 353.1,2,3,4

These commands enable the specified events for all logging components. You must then turn on the components for which you want to  $log$ events. Do so by issuing the following NCP command:

SET LOGGING *component* STATE ON

The meaning of event codes is described in the *VAX Distributed Name Service Management Guide.* 

## 3.3 **Initializing Caches on Client Nodes**

Installation of a DNS server creates a file called SYS\$LIBRARY:DNS\$NS\_ DEF\_FILE.DAT. This file contains the namespace name and UID, the clearinghouse name and UID, and the node address of the DNS server. This file exists on DNS servers only; it does not exist on clients.

The following is an example of the information recorded in this file:

```
namespace nickname=PEACHTREE 
namespace uid=000400fe50A0aaf95f54de8e00 
clearinghouse name=nodex ch 
clearinghouse uid=aa000400fe50a2aa496f66de8e00 
clearinghouse address=aa-00-04-00-fe-50
```
The file is copied during installation of applications that use DNS. It is copied to SYS\$SYSTEM:DNS\$DEFAULT\_FILE.DAT on the system where the application is being installed and is used to initialize the DNS client cache.

It is important that this file remain world readable so that the installation of applications will not fail.

Such files from several DNS servers can be appended together to enable multiple clearinghouses to be loaded into the client's cache at startup. Using the multicast capability, clearinghouses are added to the DNS client's cache from DNS servers that are on the same Ethernet as the client. If there are no DNS servers on the same Ethernet as the DNS client, then appending extra SYS\$LIBRARY:DNS\_ DEF FILE.DAT files from other DNS servers to the DNS client's SYS\$SYSTEM:DNS\$DEFAULT\_FILE.DAT file will help the client find an available DNS server during startup.

The client uses the first namespace name in the file as the default. If the client needs access to another namespace, then additional SYS\$LIBRARY:DNS\$NS\_DEF \_FILE.DAT files from DNS server nodes in the other namespace must be appended. Entries from that namespace must be referenced by prefixing the appropriate namespace name to the entry name. For example in the name, PEACHTREE:.APPLE.SAUCE.CAKE, PEACHTREE:. is the prefixed namespace name.

## **3.4 Starting DNS Automatically**

You can edit your local system start-up command file (SYSTARTUP.COM) to invoke the DNS command file (DNS\$STARTUP.COM) when the system is started.

#### **NOTE**

On VMS Version 5.0 systems, the SYSTARTUP.COM procedure is named SYSTARTUP V5.COM.

To do this, simply add the following statement after the statement that invokes the DECnet start-up command file (STARTNET.COM) and the START/QUEUE/MANAGER statement:

\$ @SYS\$MANAGER:DNS\$STARTUP.COM

The position of this statement (in the SYSTARTUP.COM file) is important because DECnet software and the queue manager must be started before the DNS software.

#### **NOTE**

Be careful with batch jobs for DECnet startup. If DECnet startup is in batch, DNS startup must occur later in the

same batch stream to ensure that DNS starts after DECnet starts.

The following sample portion of a SYSTARTUP.COM file shows the statement that invokes the DNS start-up command file. This statement executes the DNS\$STARTUP command procedure in your SYS\$MANAGER directory.

```
$ IF F$SEARCH("SYS$SYSTEM:NETACP.EXE") .NES. 
       THEN @SYS$MANAGER:STARTNET.COM 
$ !Command procedure to start up DNS
$ IF F$SEARCH("SYS$MANAGER:DNS$STARTUP.COM") .NES. 
        THEN @SYS$MANAGER:DNS$STARTUP.COM
```
## **3.5 Stopping DNS**

Invoking the SYS\$MANAGER:DNS\$STOP.COM command file will stop the DNS server, but it will not stop a DNS client. To stop a DNS client, enter the following command:

\$ @SYS\$MANAGER:DNS\$CLIENT\_STOP.COM

This command file resides on both DNS server and client nodes.

## **3.6 Installation Verification Procedure**

You can run the Installation Verification Procedure (IVP) as part of the installation procedure. You can also invoke the IVP from the DCL prompt.

For example, if the IVP is not successful during installation, you can make the'required corrections and then rerun it by entering the following command:

\$ @SYS\$TEST:DNS\$IVP.COM

## 3.7 If **Startup Fails**

When DNS starts, a batch queue is created and a batch job is submitted to start the DNS processes. A log file named DNS\$START PROCESS.LOG is created in the directory associated with the DNS\$SERVER account. If the installation fails, examine this file for information that will help determine the cause of the failure. The directory associated with the DNS\$SERVER account is named DNS\$SERVER. It resides on the disk that you specified during the installation dialogue.

# **Chapter 4 Error Handling**

This chapter alphabetically lists error messages that may be issued by the DNS installation procedure.

%DNS-E-ACCESSDENIED, No rights to perform requested operation

Explanation: The user does not have the appropriate access rights to perform the requested operation.

User Action: Ask a DNS manager for the appropriate access to the entry.

%DNS-E-BADCLOCK, DNS server clocks not synchronized

**Explanation:** The GMT difference in DNS server clocks is greater than four minutes.

User Action: Reset one or more DNS server clocks or timezones.

%DNS-E-CLEARINGHOUSEDOWN, Clearinghouse is not available

Explanation: A requested clearinghouse is present at the DNS server but is not currently available.

User Action: Start the clearinghouse by issuing the DNS\$CONTROL START CLEARINGHOUSE command.

%DNS-E-CLERKBUG, Bug, submit an SPR

Explanation: A bug was encountered in the client interface.

User Action: Submit a Software Performance Report.

%DNS-E-DATACORRUPTION, DNS server is unable to access clearinghouse datafile

Explanation: An error occurred while accessing the data stored at a clearinghouse.

User Action: Issue the a DNS\$CONTROL REBUILD CLEARINGHOUSE command, or use a backup copy of the clearinghouse, if available. Refer to the DECnet event log for more information on the cause of the error.

%DNS-E-ENTRYEXISTS, Creation not possible, entry already exists

Explanation: This entry cannot be created because either an entry of the same name already exists in the namespace or a directory of the same name is in the process of being deleted.

User Action: Reenter the command with another name.

%DNS-E-GBLSECERROR, Error accessing DNS\$GLOBAL section

Explanation: The DNS server global section, SYS\$SYSTEM:DNS\$GLOBAL.GBL, is not mapped. The DNS server was not started at this node.

User Action: Invoke the DNS\$STARTUP command file to start the DNS server.

%DNS-E-INVALIDNAME, Invalid name

Explanation: The name of the entry was formed improperly.

User Action: Reenter the command with the correct syntax.

%DNS-E-NAMESERVERBUG, Bug, submit an SPR

Explanation: A bug was encountered in the DNS server.

User Action: Submit a Software Performance Report.

#### %DNS-E-NOCOMMUNICATION, Unable to communicate with DNS server

Explanation: It was impossible to communicate with a DNS server capable of processing the request. Any of the following may have been the cause:

- It was impossible to establish a DECnet link.
- The DNS server was not operating.
- A clearinghouse containing a copy of the directory needed to store the new clearinghouse information was stopped.

User Action: Make sure that:

- The remote DNS server is running.
- You can establish a DECnet connection to the remote DNS server node.
- All clearinghouses containing a copy of the directory used to store the new clearinghouse information are on.

%DNS-E-NONSRESOURCES, Insufficient resources at DNS server

Explanation: Resources required to process the request are not available at the DNS server.

User Action: Verify that the DNS server has adequate resources.

%DNS-E-NOTCHDIRECTORY, The parent directory is not a clearinghouse directory

Explanation: Clearinghouses can be stored only in a directory that is allowed to store clearinghouse objects (that is, it has the DNS\$InCHName attribute set to 1).

User Action: To allow a directory to store clearinghouse objects, use the DNS\$CONTROL SET DIRECTORY *directory-name* ALLOW command.

%DNS-E-POSSIBLECYCLE, Loop detected in link or group entry

Explanation: A loop was detected in a chain of links or groups. Two or more groups have each other as members.

User Action: Issue the DNS\$CONTROL SHOW LINK command to follow the chain of links or groups. Remove the entry that is causing the loop.

Error Handling 4-3

%DNS-E-UNKNOWNENTRY, Requested entry does not exist

**Explanation:** The requested entry does not exist in the namespace, the user does not have access to the entry, or the entry is being deleted.

**User Action:** If the entry exists and you do not have proper access to it, you will need to acquire access rights to the directory that contains the entry and reinstall DNS.

 $\ddot{\phantom{a}}$ 

# **Appendix A Files Affected by DNS Installation**

The following files (listed alphabetically) are in save set A of the DNS medium:

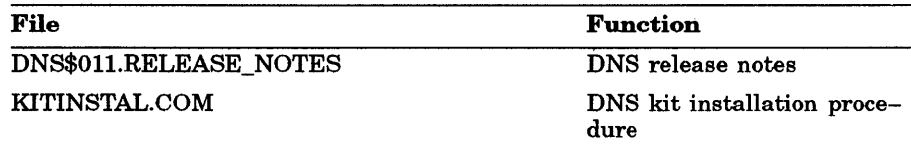

Files Affected by DNS Installation A-1

The following files (listed alphabetically) are in save set B of the DNS medium:

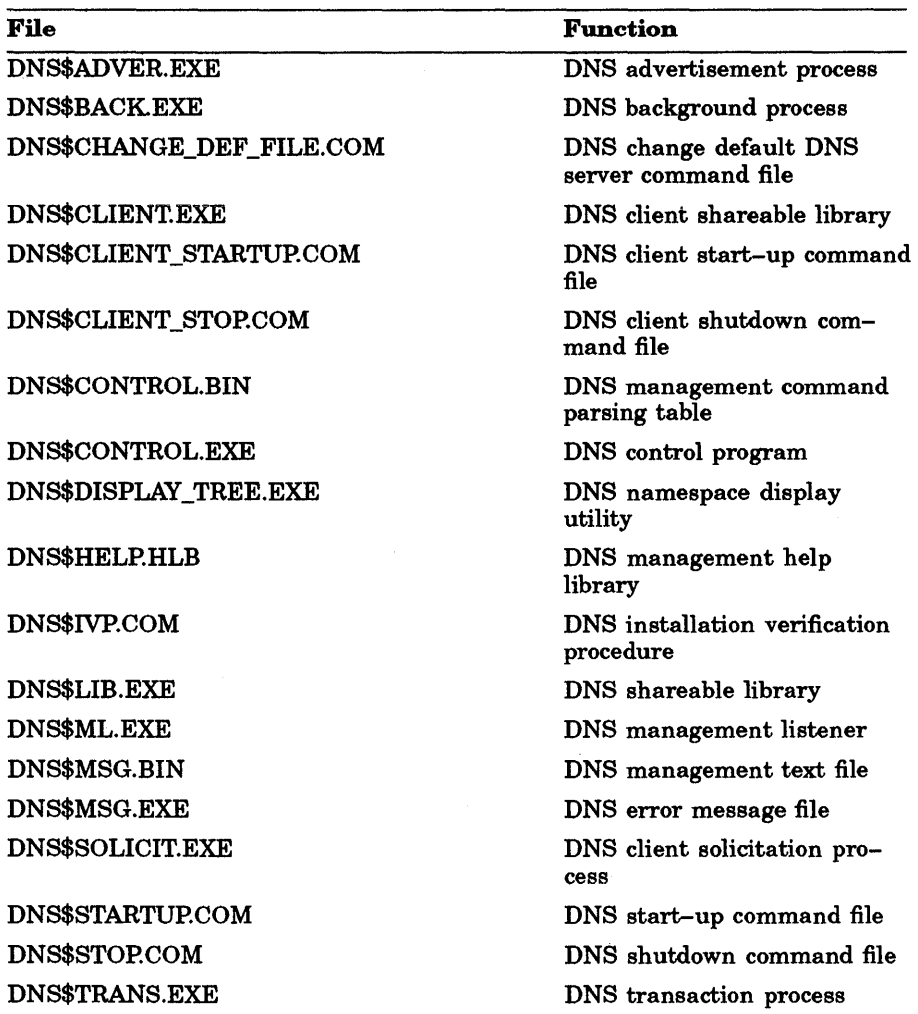

The installation procedure tells you when these files are moved to your system.

The following files are created by the installation procedure.

SYS\$SYSTEM:DNS\$GLOBAL.GBL SYS\$SYSTEM:DNS\$GLOBAL\_CACHE.GBL SYS\$LIBRARY:DNS\$NS\_DEF \_FILE.DAT SYS\$SYSTEM:DNS\$DEFAULT\_FILE.DAT ddcu:[DNS\$SERVER]ch-name.DNS ddcu:[DNS\$SERVER]ch-name.GBL

# **Appendix B Sample Installation Dialogues for VMS Version 4.6 and Version 4. 7 Systems**

This appendix contains two sample installation dialogues. Section B.1 shows the dialogue generated by installation of the first DNS server in a network. This installation creates a namespace. Note that the answer to the question "Is this a new namespace [NO]?" is YES.

Section B.2 shows the dialogue generated by installation of a DNS server in an existing namespace. Note that the answer to the question, "Is this a new namespace [NO]?" is NO (the default).

## **8.1 Sample Installation Dialogue: New Namespace**

 $$$  @SYS\$UPDATE: VMSINSTAL DNS011 MUA0: RET VAX/VMS Software Product Installation Procedure V4.7 It is 6-APR-1988 at 15:24. Enter a question mark (?) at any time for help. %VMSINSTAL-W-DECNET, Your DECnet network is up and running. \* Do you want to continue anyway [NO]? YES RET \* Are you satisfied with the backup of your system disk [YES]? RET

Sample Installation Dialogues for VMS Version 4.6 and Version 4.7 Systems B-1

Please mount the first volume of the set on MUAO:. \* Are you ready? YES RET %MOUNT-I-MOUNTED, DNS mounted on \_APPLE\$MUA0: The following products will be processed: DNS Vl.1 Beginning installation of DNS Vl.1 at 15:25 %VMSINSTAL-I-RESTORE, Restoring product saveset A ... %VMSINSTAL-I-RELMOVED, The products release notes have been successfully moved to SYS\$HEI VAX Distributed Name Service Installation. Most products provide an Installation Verification Procedure (IVP) which verifies the completeness and accuracy of the installation. You may wish to run the IVP immediately after installation. \* Do you want to run the IVP after the installation [YES]? RET During this installation, new files will be provided to replace existing versions. You may purge these older versions to save disk space, or keep them if you feel they may be of use. Purging is recommended. \* Do you want to purge files replaced by this installation [YES]? RET VAX Distributed Name Service Site Specific Questions \* Is this a new namespace [NO]? YES RET \* Namespace Name [APPLE\_NS]: RET \* Timezone (+hh:mm or -hh:mm):  $-4:00$  RET \* Clearinghouse Name [APPLE\_CH]: RET In order to ensure that the VAX Distributed Name Server runs with the proper quotas, this installation procedure will create the account DNS\$SERVER. You must specify a unique UIC for this account in order to ensure proper installation. \* Enter UIC for DNS server account (include brackets) [[371,371]]: RET \* Enter password for the DNS server account: *password* RET \* Verify password for the DNS server account: *password* RET %DNS-I-CREACC, Creating account DNS\$SERVER for the VAX DNS server %VMSINSTAL-I-ACCOUNT, This installation creates an account named DNS\$SERVER. %DNS-I-CREDIR, VAX Distribut~d Name Service creates DNS\$SERVER directory \* Device to be used for storing DNS\$SERVER files [SYS\$SYSROOT]: DUA1 RET] %VMSINSTAL-I-ACCOUNT, This installation updates an account named DNS\$SERVER. %VMSINSTAL-I-ACCOUNT, This installation updates an account named DNS\$SERVER. %VMSINSTAL-I-ACCOUNT, This installation updates an account named DNS\$SERVER. %VMSINSTAL-I-ACCOUNT, This installation updates an account named DNS\$SERVER. %VMSINSTAL-I-ACCOUNT, This installation updates an account named DNS\$SERVER. %VMSINSTAL-I-ACCOUNT, This installation updates an account named DNS\$SERVER. %VMSINSTAL-I-ACCOUNT, This installation updates an account named DNS\$\$ERVER. %VMSINSTAL-I-ACCOUNT, This installation updates an account named DNS\$SERVER. %VMSINSTAL-I-ACCOUNT, This installation updates an account named DNS\$SERVER. %VMSINSTAL-I-RESTORE, Restoring product saveset B ...

B-2 Sample Installation Dialogues for VMS Version 4.6 and Version 4.7 Systems

------------------------------Moving VAX Distributed Name Service files. This installation has added the following files: [SYSEXE]DNS\$ADVER.EXE - DNS advertisment process. .<br>[SYSEXE]DNS\$BACK.EXE - DNS background process.<br>[SYSEXE]DNS\$CONTROL.BIN - DNS management command parsing table. [SYSEXE]DNS\$CONTROL.EXE - DNS control program. [SYSEXE]DNS\$DISPLAY TREE.EXE - DNS namespace display utility.  $[SYSEXE]$ DNS\$ML.EXE - DNS management listener... [SYSEXE]DNS\$SOLICIT.EXE - DNS client solicitation process. .<br>[SYSEXE]DNS\$TRANS.EXE - DNS transaction process. [SYSHLP]DNS\$011.RELEASE NOTES - DNS release notes. .<br>[SYSHLP]DNS\$HELP.HLB - DNS management help library. [SYSLIB]DNS\$CLIENT.EXE - DNS client shareable library. .<br>[SYSLIB]DNS\$LIB.EXE - DNS shareable library. [SYSMGR]DNS\$CHANGE DEF FILE.COM- DNS change default server command file [SYSMGR]DNS\$CLIENT-STARTUP.COM - DNS client startup command file. [SYSMGR]DNS\$CLIENT-STOP.COM - DNS client shutdown corrunand file. [SYSMGR]DNS\$STARTUP.COM - DNS startup corrunand file. [SYSMGR]DNS\$STOP.COM - DNS shutdown corrunand file. [SYSMSG]DNS\$MSG.BIN - DNS management text file. [SYSMSG]DNS\$MSG.EXE - DNS error message file. [SYSMSG]DNS\$MSG.EXE - DNS error message file.<br>[SYSTEST]DNS\$IVP.COM - DNS installation verification procedure. Starting VAX Distributed Name Service =============================================~=========================~=== Creating clearinghouse, please wait Clearinghouse filename \_\_\_\_\_\_\_\_\_\_\_\_\_\_\_\_ DUA1: [DNS\$SERVER]apple\_ch.DNS %RUN-S-PROC\_ID, identification of created process is 00000183 Adding access to the new clearinghouse for all users on all nodes. The access rights are READ, WRITE, DELETE, TEST, and CONTROL. Adding access to the new clearinghouse for user SYSTEM. The access rights are READ, WRITE, DELETE, TEST, and CONTROL. Adding access to the root directory for all users on all nodes. The access rights are READ, WRITE, DELETE, TEST, and CONTROL. Adding DEFAULT access to the root directory for all users on all nodes. The access rights are READ, WRITE, DELETE, TEST, and CONTROL. VAX Distributed Name Service Post-Installation Instructions Add a call to the DNS startup command procedure SYS\$MANAGER:DNS\$STARTUP.COM to the site specific startup command procedure SYS\$MANAGER:SYSTARTUP.COM. This command must follow the STARTNET.COM and the START/QUEUE/MANAGER, so

that DECnet and the queue manager start before the DNS server.

Sample Installation Dialogues for VMS Version 4.6 and Version 4.7 Systems B-3

DNS startup installs shareable libraries and global sections, creates permanent detached processes, and adds DECnet objects. To implement the "DNSCP" command, which executes the DNS server Control Program, the following command line should be added to the system login command file (filename = SYS\$MANAGER:SYLOGIN.COM): \$ DNSCP :== \$DNS\$CONTROL !Foreign command to run DNS utility. You can run the installation verification procedure at any time by typing: \$ @SYS\$TEST:DNS\$IVP There are two DECnet event classes associated with this product, they are events 352 and 353. The following commands are included in DNS\$STARTUP.COM: \$ NCP SET KNOWN LOGGING EVENTS 352.\* \$ NCP SET KNOWN LOGGING EVENTS 353.1, 2, 3, 4 This system is running VAX/VMS Version 4.6 or 4.7. Please re-install DNS when you upgrade your system to VMS Version *5.x.*  VAX Distributed Name Service Installation Verification Procedure ==========-============================================================== DNSCP SHOW CHARACTERISTICS CLEARINGHOUSE APPLE CH Directory **APPLE NS**: DNSCP CREATE GROUP APPLE\_DNS\$IVP UID aa-00-04-00-97-ll-a0-7c-9e-58-5a-Of-91-00 DNSCP ADD MEMBER APPLE::SYSTEM GROUP APPLE\_DNS\$IVP DNSCP SHOW CHARACTERISTICS GROUP APPLE DNS\$IVP Member apple:: system (APPLE\_NS:.DNS\$IV.apple.system) DNSCP DELETE GROUP APPLE\_DNS\$IVP Installation of Distributed Name Service Vl.1 successful. Installation of DNS Vl.l completed at 15:34 VMSINSTAL procedure done at 15:34 \$

B-4 Sample Installation Dialogues for VMS Version 4.6 and Version 4.7 Systems

## **8.2 Sample Installation Dialogue: Existing Namespace**

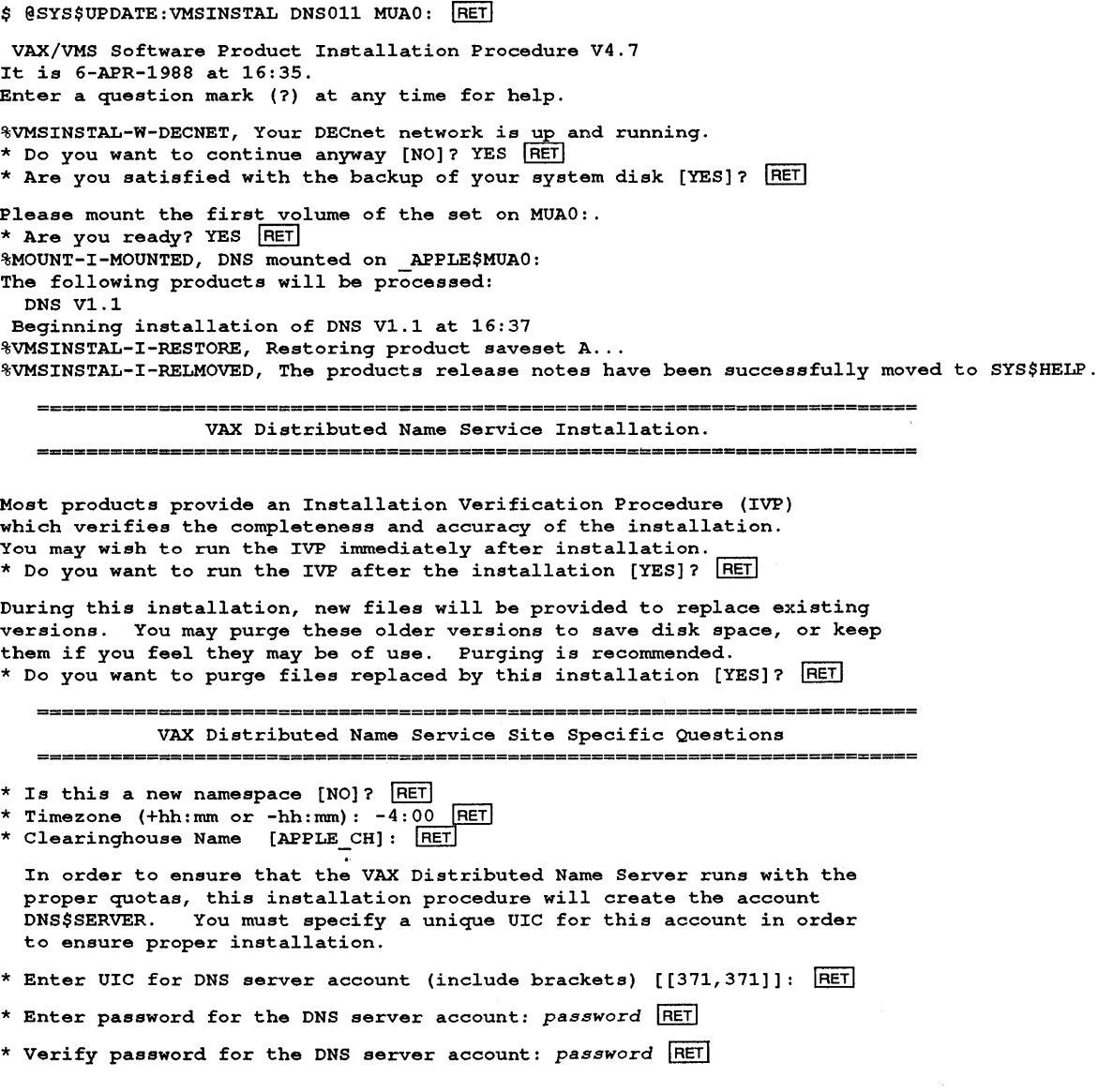

Sample Installation Dialogues for VMS Version 4.6 and Version 4.7 Systems B-5

%DNS-I-CREACC, Creating account DNS\$SERVER for the VAX DNS server %VMSINSTAL-I-ACCOUNT, This installation creates an account named DNS\$SERVER. %DNS-I-CREDIR, VAX Distributed Name Service creates DNS\$SERVER directory \* Device to be used for storing DNS\$SERVER files [SYS\$SYSROOT]: DUA1 RET %VMSINSTAL-I-ACCOUNT, This installation updates an account named DNS\$SERVER. %VMSINSTAL-I-ACCOUNT, This installation updates an account named DNS\$SERVER. %VMSINSTAL-I-ACCOUNT, This installation updates an account named DNS\$SERVER. %VMSINSTAL-I-ACCOUNT, This installation updates an account named DNS\$SERVER. %VMSINSTAL-I-ACCOUNT, This installation updates an account named DNS\$SERVER. %VMSINSTAL-I-ACCOUNT, This installation updates an account named DNS\$SERVER. %VMSINSTAL-I-ACCOUNT, This installation updates an account named DNS\$SERVER. %VMSINSTAL-I-ACCOUNT, This installation updates an account named DNS\$SERVER. %VMSINSTAL-I-ACCOUNT, This installation updates an account named DNS\$SERVER. %VMSINSTAL-I-RESTORE, Restoring product saveset B...

Moving VAX Distributed Name Service files.

This installation has added the following files:

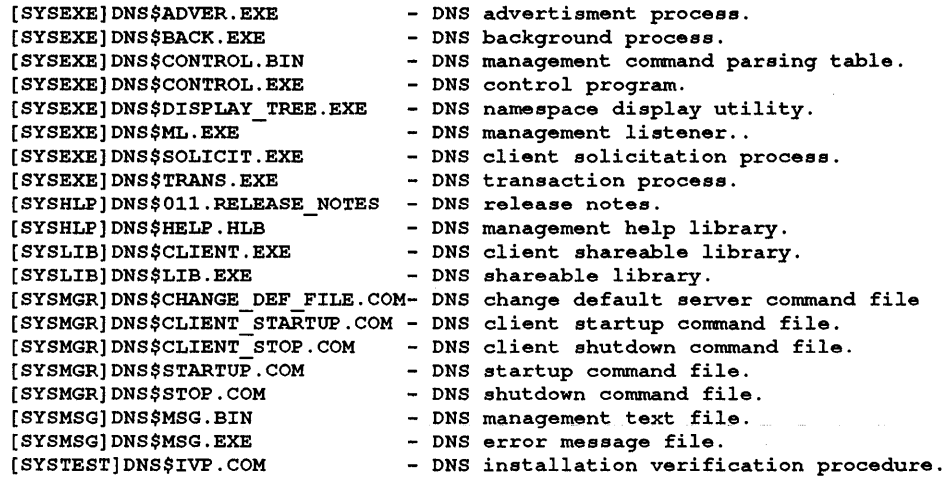

VAX Distributed N~e Service Client Installation

Installing VAX Distributed Name Service Client

A VAX Distributed Name Service Client Interface exists on this system from a previously installed product.

The existing DNS client setup file, SYS\$SYSTEM:DNS\$DEFAULT FILE.DAT, will be appended to the new SYS\$SYSTEM: DNS\$DEFAULT FILE.DAT.

B-6 Sample Installation Dialogues for VMS Version 4.6 and Version 4.7 Systems

The following DNS server nodes have been found. Select a node name from this list or the name of another DNS server node. APPLE (4.407) \* Enter the name of an existing DNS server node: PLAPEN RET %COPY-S-COPIED, PLAl?EN: :SYS\$SYSROOT: [SYSLIB)DNS\$NS DEF FILE.DAT;4 copied to VMI\$ROOT: [SYSUPD.DNS011]DNS\$DEFAULT FILE.DAT;1 (1-block) %APPEND-S-APPENDED, VMI\$SPECIFIC: [SYSEXE]DNS\$DEFAULT FILE.DAT;105 appended to VMI\$ROOT: [SYSUPD.DNS011]DNS\$DEFAULT FILE.DAT;1 (5 records) %RUN-S-PROC ID, identification of created process is 000001A3 Starting VAX Distributed Name Service Creating clearinghouse, please wait ... Clearinghouse filename \_\_\_\_\_\_\_\_\_\_\_\_\_\_\_\_\_\_\_\_\_\_\_\_\_\_\_DUA1: [DNS\$SERVER]apple\_ch.DNS Adding access to the new clearinghouse for all users on all nodes. The access rights are READ, WRITE, DELETE, TEST, and CONTROL. Adding access to the new clearinghouse for user SYSTEM. The access rights are READ, WRITE, DELETE, TEST, and CONTROL. ===============================================~=========================== VAX Distributed Name Service Post-Installation Instructions Add a call to the DNS startup command procedure SYS\$MANAGER:DNS\$STARTUP.COM to the site specific startup command procedure SYS\$MANAGER:SYSTARTUP.COM. This command must follow the STARTNET.COM and the START/QUEUE/MANAGER, so that DECnet and the queue manager start before the DNS server. DNS startup installs shareable libraries and global sections, creates permanent detached processes, and adds DECnet objects. To implement the "DNSCP" command, which executes the DNS server Control Program, the following command line should be added to the system login command file (filename = SYS\$MANAGER:SYLOGIN.COM): \$ DNSCP :== \$DNS\$CONTROL !Foreign command to run DNS utility. You can run the installation verification procedure at any time by typing: \$ @SYS\$TEST:DNS\$IVP There are two DECnet event classes associated with this product, they are events 352 and 353. The following commands are included in DNS\$STARTUP,COM: \$ NCP SET KNOWN LOGGING EVENTS 352.\*  $$$  NCP SET KNOWN LOGGING EVENTS 353.1, 2, 3, 4 This system is running VAX/VMS Version 4.6 or 4.7.

Please re-install DNS when you upgrade your system to VMS Version *5.x.* 

VAX Distributed Name Service Installation Verification Procedure ======~=-========~================~======================================== DNSCP SHOW CHARACTERISTICS CLEARINGHOUSE APPLE\_CH Directory \_\_\_\_\_\_\_\_\_\_\_\_ PLAPEN NS:. DNSCP CREATE GROUP APPLE\_DNS\$IVP UID aa-00-04-00-56-12-70-65-ld-lb-65-0f-91-00 DNSCP ADD MEMBER APPLE: :SYSTEM GROUP APPLE\_DNS\$IVP DNSCP SHOW CHARACTERISTICS GROUP APPLE\_DNS\$IVP Member apple: :system (PLAPEN\_NS: .DNS\$IV.apple.system) DNSCP DELETE GROUP APPLE\_DNS\$IVP Installation of Distributed Name Service Vl.1 successful. Installation of DNS Vl.1 completed at 16:49 VMSINSTAL procedure done at 16:50

\$

## **Appendix C**

## **Sample Installation Dialogues for VMS Version 5.0 Systems**

This appendix contains two sample installation dialogues. Section B.l shows the dialogue generated by installation of the first DNS server in a network. This installation creates a namespace. Note that the answer to the question "Is this a new namespace [NO]?" is YES.

Section B.2 shows the dialogue generated by installation of a DNS server in an existing namespace. Note that the answer to the question, "Is this a new namespace [NO]?" is NO (the default).

### **C.1 Sample Installation Dialogue: New Namespace**

\$ @SYS\$UPDATE:VMSINSTAL DNSOll MUAO: IRETI VAX/VMS Software Product Installation Procedure VS.O It is 6-APR-1988 at 15:32. Enter a question mark (?) at any time for help. %VMSINSTAL-W-DECNET, Your DECnet network is up and running. \* Do you want to continue anyway [NO]? YES RET \* Are you satisfied with the backup of your system disk [YES]? RET Please mount the first volume of the set on MUAO:. \* Are you ready? YES RET %MOUNT-I-MOUNTED, DNS mounted on PLAPEN\$MUAO: The following products will be processed:<br>
DNS V1.1 Beginning installation of DNS Vl.1 at 15:32 %VMSINSTAL-I-RESTORE, Restoring product saveset A ... %VMSINSTAL-I-RELMOVED, The product's release notes have been successfully moved to SYS\$HELP.

Sample Installation Dialogues for VMS Version 5.0 Systems C-1

- # = = = # = = # = = # = = # = = # = = = = = # = # = = = = = = = = = = = = = VAX Distributed Name Service Installation. %DNS-I-LICCHECK, Checking for DNS license on this system Product: DNS<br>Producer: DEC Producer: DEC<br>Version: 1.1 Version: Release Date: 1-MAY-1988 \* Does this product have an authorization key registered and loaded? YES RET Most products provide an Installation Verification Procedure (IVP) which verifies the completeness and accuracy of the installation. You may wish to run the IVP immediately after installation. \* Do you want to run the IVP after the installation [YES]? RET During this installation, new files will be provided to replace existing versions. You may purge these older versions to save disk space, or keep them if you feel they may be of use. Purging is recommended. \* Do you want to purge files replaced by this installation [YES]? RET VAX Distributed Name Service Site Specific Questions \* Is this a new namespace [NO]? YES RET \* Namespace Name [PLAPEN NS]: RET \* Timezone (+hh:mm or -hh:mm):  $-4:00$  RET \* Clearinghouse Name [PLAPEN CH]: RET In order to ensure that the VAX Distributed Name Server runs with the proper quotas, this installation procedure will create the account DNS\$SERVER. You must specify a unique UIC for this account in order to ensure proper installation. \* Enter UIC for DNS server account (include brackets) [[371,371]]: RET \* Enter password for the DNS server account: *password* IRETI \* Verify password for the DNS server account: *password* **RET** %DNS-I-CREACC, Creating account DNS\$SERVER for the VAX DNS server %VMSINSTAL-I-ACCOUNT, This installation creates an ACCOUNT named DNS\$SERVER. %DNS-I-CREDIR, VAX Distribut~d Name Service creates DNS\$SERVER directory \* Device to be used for storing DNS\$SERVER files [SYS\$SYSROOT]: DUA1 RET %VMSINSTAL-I-ACCOUNT, This installation updates an ACCOUNT named DNS\$SERVER. %VMSINSTAL-I-ACCOUNT, This installation updates an ACCOUNT named DNS\$SERVER. %VMSINSTAL-I-ACCOUNT, This installation updates an ACCOUNT named DNS\$SERVER. %VMSINSTAL-I-ACCOUNT, This installation updates an ACCOUNT named DNS\$SERVER. %VMSINSTAL-I-ACCOUNT, This installation updates an ACCOUNT named DNS\$SERVER. %VMSINSTAL-I-ACCOUNT, This installation updates an ACCOUNT named DNS\$SERVER. %VMSINSTAL-I-ACCOUNT, This installation updates an ACCOUNT named DNS\$SERVER. %VMSINSTAL-I-ACCOUNT, This installation updates an ACCOUNT named DNS\$SERVER. %VMSINSTAL-I-ACCOUNT, This installation updates an ACCOUNT named DNS\$SERVER. %VMSINSTAL-I-RESTORE, Restoring product saveset B ...

C-2 Sample Installation Dialogues for VMS Version 5.0 Systems

Moving *VAX* Distributed Name Service files. This installation has added the following files: [SYSEXE]DNS\$ADVER.EXE - DNS advertisment process.<br>[SYSEXE]DNS\$BACK.EXE - DNS background process. [SYSEXE]DNS\$BACK.EXE - DNS background process. [SYSEXE]DNS\$CONTROL.BIN - DNS management command parsing table. [SYSEXE]DNS\$CONTROL.EXE - DNS control program.<br>[SYSEXE]DNS\$DISPLAY\_TREE.EXE - DNS namespace display utility. .<br>[SYSEXE]DNS\$ML.EXE - DNS management listener.. [SYSEXE]DNS\$SOLICIT.EXE - DNS client solicitation process. [SYSEXE]DNS\$TRANS.EXE - DNS transaction process. [SYSHLP]DNS\$011.RELEASE NOTES - DNS release notes. [SYSHLP]DNS\$HELP.HLB - DNS management help library. [SYSLIB]DNS\$CLIENT.EXE - DNS client shareable library. [SYSLIB]DNS\$LIB.EXE - DNS shareable library. [SYSMGR]DNS\$CHANGE DEF FILE.COM- DNS change default server command file [SYSMGR]DNS\$CLIENT-STARTUP.COM - DNS client startup command file. [SYSMGR]DNS\$CLIENT-STOP.COM - DNS client shutdown command file. .<br>[SYSMGR]DNS\$STARTUP.COM - DNS startup command file. [SYSMGR]DNS\$STOP.COM - DNS shutdown command file. ensessed.<br>[SYSMSG]DNS\$MSG.BIN - DNS management text file. [SYSMSG]DNS\$MSG.BIN - DNS management text fil<br>[SYSMSG]DNS\$MSG.EXE - DNS error message file.<br>[SYSTEST]DNS\$IVP.COM - DNS installation verifi - DNS installation verification procedure. Starting *VAX* Distributed Name Service Creating clearinghouse, please wait Clearinghouse filename  $DUAL$ : [DNS\$SERVER]plapen ch.DNS %RUN-S-PROC\_ID, identification of created process is 00000118 Adding access to the new clearinghouse for all users on all nodes. The access rights are READ, WRITE, DELETE, TEST, and CONTROL. Adding access to the new clearinghouse for user SYSTEM. The access rights are READ, WRITE, DELETE, TEST, and CONTROL. Adding access to the root directory for all users on all nodes. The access rights are READ, WRITE, DELETE, TEST, and CONTROL. Adding DEFAULT access to the root directory for all users on all nodes. The access rights are READ, WRITE, DELETE, TEST, and CONTROL. *VAX* Distributed Name Service Post-Installation Instructions Add a call to the DNS startup command procedure SYS\$MANAGER: DNS\$STARTUP.COM to the site specific startup command procedure SYS\$MANAGER:SYSTARTUP VS.COM. This command must follow the STARTNET.COM and the START/QUEUE/MANAGER, so that DECnet and the queue manager start before the DNS server.

Sample Installation Dialogues for VMS Version 5.0 Systems C-3

DNS startup installs shareable libraries and global sections, creates permanent detached processes, and adds DECnet objects. To implement the "DNSCP" command, which executes the DNS server Control Program, the following command line should be added to the system login command file (filename = SYS\$MANAGER:SYLOGIN.COM): \$ DNSCP :== \$DNS\$CONTROL ! Foreign command to run DNS utility. You can run the installation verification procedure at any time by typing: \$ @SYS\$TEST:DNS\$IVP There are two DECnet event classes associated with this product, they are events 352 and 353. The following commands are included in DNS\$STARTUP.COM: \$ NCP SET KNOWN LOGGING EVENTS 352.\* \$ NCP SET KNOWN LOGGING EVENTS 353.1, 2, 3, 4 VAX Distributed Name Service Installation Verification :Procedure DNSCP SHOW CHARACTERISTICS CLEARINGHOUSE PLAPEN CH Directory PLAPEN NS:. DNSCP CREATE GROUP PLAPEN DNS\$IVP UID aa-00-04-00-56-12-70-ea-4f-86-5b-Of-91-00 DNSCP ADD MEMBER PLAPEN: : SYSTEM GROUP PLAPEN DNS\$IVP DNSCP SHOW CHARACTERISTICS GROUP PLAPEN DNS\$IVP Member<sub>\_\_\_\_\_</sub> plapen::system (PLAPEN\_NS:.DNS\$IV.plapen.system) DNSCP DELETE GROUP PLAPEN DNS\$IVP Installation of Distributed Name Service Vl.1 successful. Installation of DNS Vl.1 completed at 15:42 VMSINSTAL procedure done at 15:43 \$

C-4 Sample Installation Dialogues for VMS Version 5.0 Systems

### C.2 **Sample Installation Dialogue: Existing Namespace**

\$ @SYS\$UPDATE: VMSINSTAL DNS011 MUAO: RET VAX/VMS Software Product Installation Procedure VS.O It is 6-APR-1988 at 15:57. Enter a question mark (?) at any time for help. %VMSINSTAL-W-DECNET, Your DECnet network is up and running. \* Do you want to continue anyway [NO]? YES RET \* Are you satisfied with the backup of your system disk [YES]? RET Please mount the first volume of the set on MUAO:. \* Are you ready? YES RET %MOUNT-I-MOUNTED, DNS mounted on BANANA\$MUAO: The following products will be processed: DNS Vl.1 Beginning installation of DNS Vl.1 at 15:57 %VMSINSTAL-I-RESTORE, Restoring product saveset A ... %VMSINSTAL-I-RELMOVED, The product's release notes have been successfully moved to SYS\$HELP. ---------------VAX Distributed Name Service Installation. %DNS-I-LICCHECK, Checking for DNS license on this system Product: DNS Producer: DEC Version: 1.1 Release Date: 1-MAY-1988 \* Does this product have an authorization key registered and loaded? YES RET Most products provide an Installation Verification Procedure (IVP) which verifies the completeness and accuracy of the installation. You may wish to run the IVP immediately after installation. \* Do you want to run the IVP after the installation [YES]? RET During this installation, new files will be provided to replace existing versions. You may purge these older versions to save disk space, or keep them if you feel they may be of use. Purging is recommended. \* Do you want to purge files replaced by this installation [YES]? | RET| VAX Distributed Name Service Site Specific Questions \* Is this a new namespace [NO]? RET \* Timezone (+hh:mm or -hh:mm): -4:00 RET<br>\* Clearinghouse Name [BANANA CH]: RET]

Sample Installation Dialogues for VMS Version 5.0 Systems C-5

In order to ensure that the VAX Distributed Name Server runs with the proper quotas, this installation procedure will create the account DNS\$SERVER. You must specify a unique UIC for this account in order to ensure proper installation. \* Enter UIC for DNS server account (include brackets) [[371,371]]: RET \* Enter password for the DNS server account: *password* RET \* Verify password for the DNS server account: *password* RET %DNS-I-CREACC, Creating account DNS\$SERVER for the VAX DNS server %VMSINSTAL-I-ACCOUNT, This installation creates an ACCOUNT named DNS\$SERVER. %DNS-I-CREDIR, VAX Distributed Name Service creates DNS\$SERVER directory \* Device to be used for storing DNS\$SERVER files [SYS\$SYSROOT]: DUA1 RET] %VMSINSTAL-I-ACCOUNT, This installation updates an ACCOUNT named DNS\$SERVER. %VMSINSTAL-I-ACCOUNT, This installation updates an ACCOUNT named DNS\$SERVER. %VMSINSTAL-I-ACCOUNT, This installation updates an ACCOUNT named DNS\$SERVER. %VMSINSTAL-I-ACCOUNT, This installation updates an ACCOUNT named DNS\$SERVER. %VMSINSTAL-I-ACCOUNT, This installation updates an ACCOUNT named DNS\$SERVER. %VMSINSTAL-I-ACCOUNT, This installation updates an ACCOUNT named DNS\$SERVER. %VMSINSTAL-I-ACCOUNT, This installation updates an ACCOUNT named DNS\$SERVER. %VMSINSTAL-I-ACCOUNT, This installation updates an ACCOUNT named DNS\$SERVER. %VMSINSTAL-I-ACCOUNT, This installation updates an ACCOUNT named DNS\$SERVER. %VMSINSTAL-I-RESTORE, Restoring product saveset B... Moving VAX Distributed Name Service files.

This installation has added the following files:

[SYSEXE]DNS\$ADVER.EXE - DNS advertisment process.<br>[SYSEXE]DNS\$BACK.EXE - DNS background process. [SYSEXE]DNS\$BACK.EXE - DNS background process. [SYSEXE]DNS\$CONTROL.BIN - DNS management command parsing table. [SYSEXE]DNS\$CONTROL.EXE - DNS control program. [SYSEXE]DNS\$DISPLAY TREE.EXE - DNS namespace display utility. [SYSEXE]DNS\$ML.EXE - DNS management listener... [SYSEXE]DNS\$SOLICIT.EXE - DNS client solicitation process. .<br>[SYSEXE]DNS\$TRANS.EXE - DNS transaction process. [SYSHLP]DNS\$011.RELEASE NOTES - DNS release notes. [SYSHLP]DNS\$HELP.HLB - DNS management help library. [SYSLIB]DNS\$CLIENT.EXE - DNS client shareable library.<br>[SYSLIB]DNS\$LIB.EXE - DNS shareable library. - DNS shareable library. [SYSMGR]DNS\$CHANGE DEF FILE.COM- DNS change default server command file [SYSMGR]DNS\$CLIENT-STARTUP.COM - DNS client startup command file. [SYSMGR]DNS\$CLIENT-STOP.COM - DNS client shutdown command file. [SYSMGR]DNS\$STARTuP.COM - DNS startup command file. [SYSMGR]DNS\$STOP.COM - DNS shutdown command file. [SYSMGR]DNS\$STOP.COM - DNS shutdown command file.<br>[SYSMSG]DNS\$MSG.BIN - DNS management text file.<br>[SYSMSG]DNS\$MSG.EXE - DNS error message file. [SYSMSG]DNS\$MSG.EXE ·- DNS error message file.<br>[SYSTEST]DNS\$IVP.COM ·- DNS installation verifi - DNS installation verification procedure. VAX Distributed Name Service Client Installation 

C-6 Sample Installation Dialogues for VMS Version 5.0 Systems

Installing VAX Distributed Name Service Client A VAX Distributed Name Service Client Interface exists on this system from a previously installed product. The existing DNS client setup file, SYS\$SYSTEM:DNS\$DEFAULT FILE.DAT, will be appended to the new SYS\$SYSTEM: DNS\$DEFAULT FILE.DAT . The following DNS server nodes have been found. Select a node name from this list or the name of another DNS server node. BANANA (4. 598) \* Enter the name of an existing DNS server node: APPLE RET %COPY-S-COPIED, APPLE::SYS\$SYSROOT: [SYSLIB)DNS\$NS DEF FILE.DAT;83 copied to VMI\$ROOT: [SYSUPD.DNS011]DNS\$DEFAULT FILE.DAT;1  $(\overline{1}$  block) %APPEND-S-APPENDED, VMI\$SPECIFIC: [SYSEXE]DNS\$DEFAULT FILE.DAT;2 appended to VMI\$ROOT: [SYSUPD.DNS011]DNS\$DEFAULT FILE.DAT;1 (5 records) %RUN-S-PROC ID, identification of created process is 00000152 Starting VAX Distributed Name Service Creating clearinghouse, please wait Clearinghouse filename  $DUAL: [DNSSERVER]$ banana ch.DNS Adding access to the new clearinghouse for all users on all nodes. The access rights are READ, WRITE, DELETE, TEST, and CONTROL. Adding access to the new clearinghouse for user SYSTEM. The access rights are READ, WRITE, DELETE, TEST, and CONTROL. VAX Distributed Name Service Post-Installation Instructions Add a call to the DNS startup command procedure SYS\$MANAGER:DNS\$STARTUP.COM to the site specific startup command procedure SYS\$MANAGER:SYSTARTUP VS.COM. This command must follow the STARTNET.COM and the START/QUEUE/MANAGER, so that DECnet and the queue manager start before the DNS server. DNS startup installs shareable libraries and global sections, creates permanent detached processes, and adds DECnet objects. To implement the "DNSCP" ¢ommand, which executes the DNS server Control Program, the following command line should be added to the system login command file (filename = SYS\$MANAGER:SYLOGIN.COM):  $$$  DNSCP  $:=$   $$DNSCOMROL$  !Foreign command to run DNS utility. You can run the installation verification procedure at any time by typing: \$ @SYS\$TEST:DNS\$IVP There are two DECnet event classes associated with this product, they are events 352 and 353. The following commands are included in DNS\$STARTUP.COM: Sample Installation Dialogues for VMS Version 5.0 Systems C-7

\$ NCP SET KNOWN LOGGING EVENTS 352.\* \$ NCP SET KNOWN LOGGING EVENTS 353.1, 2, 3, 4 VAX Distributed Name Service Installation Verification Procedure DNSCP SHOW CHARACTERISTICS CLEARINGHOUSE BANANA\_CH Directory APPLE NS:. DNSCP CREATE GROUP BANANA\_DNS\$IVP UID aa-00-04-00-97-11-00-51-b4-45-5f-Of-91-00 DNSCP ADD MEMBER BANANA:: SYSTEM GROUP BANANA DNS\$IVP DNSCP SHOW CHARACTERISTICS GROUP BANANA DNS\$IVP Member BANANA::system (APPLE\_NS:.DNS\$IV.banana.system) DNSCP DELETE GROUP BANANA\_DNS\$IVP Installation of Distributed Name Service Vl.1 successful. Installation of DNS Vl.1 completed at 16:11 VMSINSTAL procedure done at 16:11 \$

## **Index**

#### A

Access rights  $\cdot$  1-8, 2-12 assigning • 1-9 defaults · 2-13 displaying • 3-1 granted by DNS installation • 3-1  $modifying \cdot 3-2$ ADD ACCESS command • 3-2 ADD MEMBER command• 2-14 AUTOGEN utility• 1-5

#### B

BADCLOCK message • 1-8 Batch queue • 3-6 BYTLM quota see Installation, requirements

## c

**Clearinghouse** database · 2-10 default name• 1-9, 2-8 name• 1-10, 2-8, 2-12, 3-3 object directory for storing• 1-9 required access rights • 1-9 storing in a directory • 2-8  $UID \cdot 3-3$ **Client** cache• 3-3 shutdown command file • 2-11

Client (cont'd.) start-up command file • 2-11 CMKRNL privilege • 1-4 CREATE GROUP command• 2-14

#### D

DELETE GROUP command• 2-14 DFS (VAX Distributed File Service)• 1-1 Disk space requirements see Installation, requirements DNS\$010.RELEASE\_NOTES file · 2-11, A-2 DNS\$011.RELEASE\_NOTES file• A-1 DNS\$ADVER.EXE file · 2-11, A-2 DNS\$ADVER process• 1-6 DNS\$BACK.EXE file · 2-11, A-2 DNS\$BACK process• 1-5 DNS\$CHANGE\_DEF\_FILE.COM file · A-2 DNS\$CLIENT.EXE file · 2-11, A-2 DNS\$CLIENT \_STARTUP.COM file • 2-11, A-2 DNS\$CLIENT\_STOP.COM file · 2-11, 3-5, A-2 DNS\$CONTROL.BIN file• 2-11, A-2 DNS\$CONTROL.EXE file• 2-11, A-2 DNS\$DEFAULT\_FILE.DAT file• A-3 DNS\$DISPLAY\_TREE.EXE file• 2-11, A-2 DNS\$GLOBAL.GBL file • A-3 DNS\$GLOBAL\_CACHE.GBL file• A-3 DNS\$HELP.HLB file • 2-11, A-2  $DNSIVP.COM \cdot 2-11$ DNS\$1VP.COM file • A-2 DNS\$LIB.EXE file · 2-11, A-2 DNS\$ML.EXE file• 2-11, A-2 DNS\$MSG.BIN file• 2-11, A-2 DNS\$MSG.EXE file• 2-11, A-2 DNS\$NS\_DEF\_FILE.DAT file · 3-3, A-3

DNS\$SERVER account• 2-9 device · 2-10 log file • 3-6 UIC•2-9 DNS\$SOLICIT.EXE file • 2-11, A-2 DNS\$STARTUP.COM file • 2-2, 2-11, 3-3, A-2  $DNSSTOP$ .COM file  $\cdot$  2-11, 3-5, A-2 DNS\$TA process• 1-5 DNS\$TRANS.EXE file• 2-11, A-2 DNS messages  $file · 2-11$ DNS server name•2-12

#### E

Event  $codes - 3 - 3$ Event  $logging \cdot 3 - 3$ enabling • 3-3

### G

Global pages see Installation, requirements Global sections see Installation, requirements GROUP privilege• 1-4 GRPPRV privilege• 1-4

## H

Hardware requirements

see Installation, requirements

#### $\overline{\phantom{a}}$

Installation

error messages • 4-1 to 4-4 example• 8-1, 8-5, C-1, C-6 requirements · 1-2 BYTLM quota • 1-4 disk space • 1-3 global pages• 1-6 global sections • 1-6 hardware • 1-3 kit contents • 1-2

Installation requirements (cont'd.) multiserver networks • 1-7 open file quota • 1-4 privileges • 1-4 processes • 1-5 queue manager• 2-5 software • 1-3 system disk • 1-3 system parameters • 1-5 time • 1-7 verification during VMSINSTAL • 2-6 invoking the  $IVP \cdot 2 - 13$ IVP completion message• 2-14 IVP error messages• 2-15 IVP functions • 2-14 time · 1-7 IVP (Installation Verification Procedure) see Installation, verification

## K

KITINSTAL.COM file • A-1

## L

License PAK (License Product Authorization Key) • 1-3

LMF (License Management Facility) • 1-3

## M

MODPARAMS.DAT file• 1-6

#### N

**Name space** creating• 2-7, 2-11, 2-12, 2-13 default name · 2-7 hierarchical storing clearinghouse objects • 2-8  $name \cdot 2 - 7$ ,  $3 - 3$ ,  $3 - 4$  $UID \cdot 3 - 3$ NETMBX privilege• 1-4

### 0

Open file quota requirements see Installation, requirements OPER privilege • 1-4

#### p

PAK *see* License PAK PFNMAP privilege• 1-4 Postinstallation procedures• 3-1 to 3-6 instructions• 2-13, 3-4 running the IVP • 3-5 starting DNS • 3-4 Preinstallation considerations • 1-1 to 1-10 Privileges requirements see Installation, requirements PRMGBL privilege • 1-4 Process requirements see Installation, requirements Product Authorization Key *see* License PAK

## R

Release notes • 2-3 displaying • 2-4 printing  $\cdot$  2-4 REMOVE ACCESS command• 3-2 Root directory storing clearinghouse object · 1-9, 2-8 RSM (Remote System Manager)• 1-1

## s

SET LOGGING command • 3-3 SETPRV privilege • 1-4 SET TIME command• 1-8 SHMEM privilege • 1-4 SHOW ACCESS DIRECTORY command• 3-1 SHOW CHARACTERISTICS CLEARINGHOUSE command• 2-14 SHOW CHARACTERISTICS GROUP command•  $2 - 14$ Software requirements see Installation, requirements

SYSGBL privilege · 1-4 SYSGEN utility• 1-6 SYSNAM privilege • 1-4 SYSPRV privilege• 1-4 System parameters see Installation, requirements System time synchronizing • 1-8

## T

Timezone · 2-7 TMPMBX privilege• 1-4

#### u

UAF (user authorization file) • 1-4, 1-5 UIC (user identification code)• 2-9 UID (unique identification number)• 2-14

#### v

**VAXcluster** alias• 1-7, 2-12 installing DNS on• 1-7 VMSINSTAL procedure• 2-1 aborting  $\cdot$  2-1 batch queue created • 2-2 creating a namespace • 2-7 default responses · 2-1 files added · 2-10 help  $\cdot$  2-1, 2-2 invoking • 2-2 logging · 2-1 options N • 2-4 purging files • 2-6 running the IVP • 2-6 setting the timezone • 2-7 step-by-step description • 2-2

 $\mathbf{w}^{(i)}$  and  $\mathbf{w}^{(i)}$  are the set of the set of the set of the set of the set of  $\mathbf{w}^{(i)}$ 

 $\label{eq:2.1} \begin{split} \mathcal{L}_{\text{max}}(\mathbf{r}) = \frac{1}{2} \sum_{i=1}^{N} \mathcal{L}_{\text{max}}(\mathbf{r}) \mathcal{L}_{\text{max}}(\mathbf{r}) \\ \mathcal{L}_{\text{max}}(\mathbf{r}) = \frac{1}{2} \sum_{i=1}^{N} \mathcal{L}_{\text{max}}(\mathbf{r}) \mathcal{L}_{\text{max}}(\mathbf{r}) \end{split}$ 

 $\label{eq:2.1} \begin{split} \mathcal{L}_{\text{max}}(\mathcal{L}_{\text{max}}^{\text{max}}) = \frac{2\pi}{\sqrt{2}} \frac{1}{\sqrt{2}} \mathcal{L}_{\text{max}}^{\text{max}} \\ \mathcal{L}_{\text{max}}(\mathcal{L}_{\text{max}}^{\text{max}}) = \frac{2\pi}{\sqrt{2}} \mathcal{L}_{\text{max}}^{\text{max}} \\ \mathcal{L}_{\text{max}}(\mathcal{L}_{\text{max}}^{\text{max}}) = \frac{2\pi}{\sqrt{2}} \mathcal{L}_{\text{max}}^{\text{max}} \\ \mathcal{L}_{\text{max}}(\mathcal{L$ 

 $\mathcal{L}^{\mathcal{L}}$  and  $\mathcal{L}^{\mathcal{L}}$  are the set of the set of  $\mathcal{L}^{\mathcal{L}}$ 

#### **HOW TO ORDER ADDITIONAL DOCUMENTATION**

#### DIRECT TELEPHONE ORDERS

In Continental USA In Canada In New Hampshire<br>
call 800-DIGITAL call 800-267-6215 Alaska or Hawaii

call 800-267-6215

Alaska or Hawaii call 603-884-6660

In Puerto Rico call 809-754-7575 x2012

#### **ELECTRONIC ORDERS (U.S. ONLY)**

Dial 800-DEC-DEMO with any VT100 or VT200 compatible terminal and a 1200 baud modem. If you need assistance, call 1-800-DIGITAL.

#### **DIRECT MAIL ORDERS (U.S. and Puerto Rico\*)**

DIGITAL EQUIPMENT CORPORATION P.O. BoxCS2008 Nashua, New Hampshire 03061

#### **DIRECT MAIL ORDERS (Canada)**

DIGITAL EQUIPMENT OF CANADA LTD. 940 Belfast Road Ottawa, Ontario, Canada K1G 4C2 Attn: A&SG Business Manager

#### **INTERNATIONAL**

DIGITAL EQUIPMENT CORPORATION A&SG Business Manager c/o Digital's local subsidiary or approved distributor

Internal orders should be placed through the Software Distribution Center (SOC), Digital Equipment Corporation, Westminster, Massachusetts 01473

> \*Any prepaid order from Puerto Rico must be placed with the Local Digital Subsidiary: 809-754-7575 x2012

 $\mathcal{A}$  $\sim$   $\sim$
VAX Distributed Name Service Installation Guide AA-KN868-TE

## READER'S COMMENTS

What do you think of this manual? Your comments and suggestions will help us to improve the quality and usefulness of our publications.

Please rate this manual:

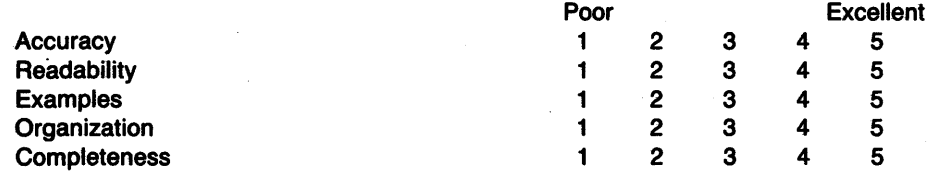

Did you find errors in this manual? If so, please specify the error(s) and page number(s).

General comments:

Suggestions for improvement:

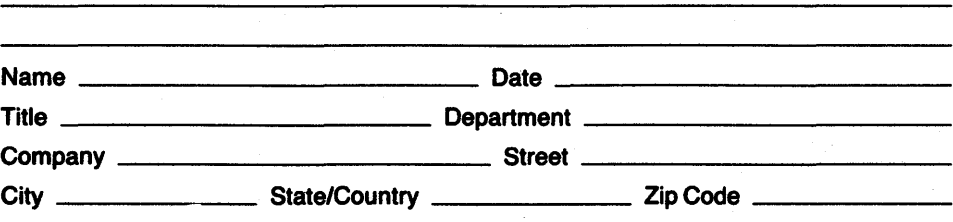

DO NOT CUT - FOLD HERE AND TAPE

I I I I I I

 $\gamma$ 

NO POSTAGE **NECESSARY** IF MAILED INTHE UNITED STATES

## BUSINESS REPLY LABEL

FIRST CLASS PERMIT NO. 33 MAYNARD MASS.

POSTAGE WILL BE PAID BY ADDRESSEE

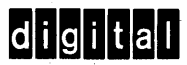

Networks and Communications Publications 550 King Street Littleton, MA 01460-1289

DO NOT CUT - FOLD HERE